# **Vigilohm IM10, Vigilohm IM20 Contrôleur permanent d'isolement Manuel utilisateur**

09/2015

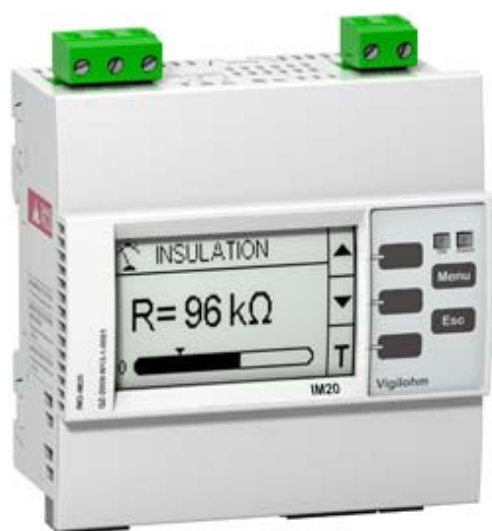

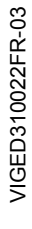

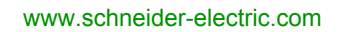

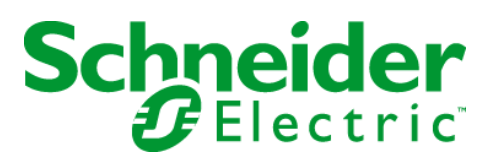

Le présent document comprend des descriptions générales et/ou des caractéristiques techniques des produits mentionnés. Il ne peut pas être utilisé pour définir ou déterminer l'adéquation ou la fiabilité de ces produits pour des applications utilisateur spécifiques. Il incombe à chaque utilisateur ou intégrateur de réaliser l'analyse de risques complète et appropriée, l'évaluation et le test des produits pour ce qui est de l'application à utiliser et de l'exécution de cette application. Ni la société Schneider Electric ni aucune de ses sociétés affiliées ou filiales ne peuvent être tenues pour responsables de la mauvaise utilisation des informations contenues dans le présent document. Si vous avez des suggestions, des améliorations ou des corrections à apporter à cette publication, veuillez nous en informer.

Aucune partie de ce document ne peut être reproduite sous quelque forme ou par quelque moyen que ce soit, électronique, mécanique ou photocopie, sans autorisation préalable de Schneider Electric.

Toutes les réglementations de sécurité pertinentes locales doivent être observées lors de l'installation et de l'utilisation de ce produit. Pour des raisons de sécurité et afin de garantir la conformité aux données système documentées, seul le fabricant est habilité à effectuer des réparations sur les composants.

Lorsque des équipements sont utilisés pour des applications présentant des exigences techniques de sécurité, suivez les instructions appropriées.

La non-utilisation du logiciel Schneider Electric ou d'un logiciel approuvé avec nos produits matériels peut entraîner des blessures, des dommages ou un fonctionnement incorrect.

Le non-respect de cette consigne peut entraîner des lésions corporelles ou des dommages matériels.

© 2015 Schneider Electric. Tous droits réservés.

## **Table des matières**

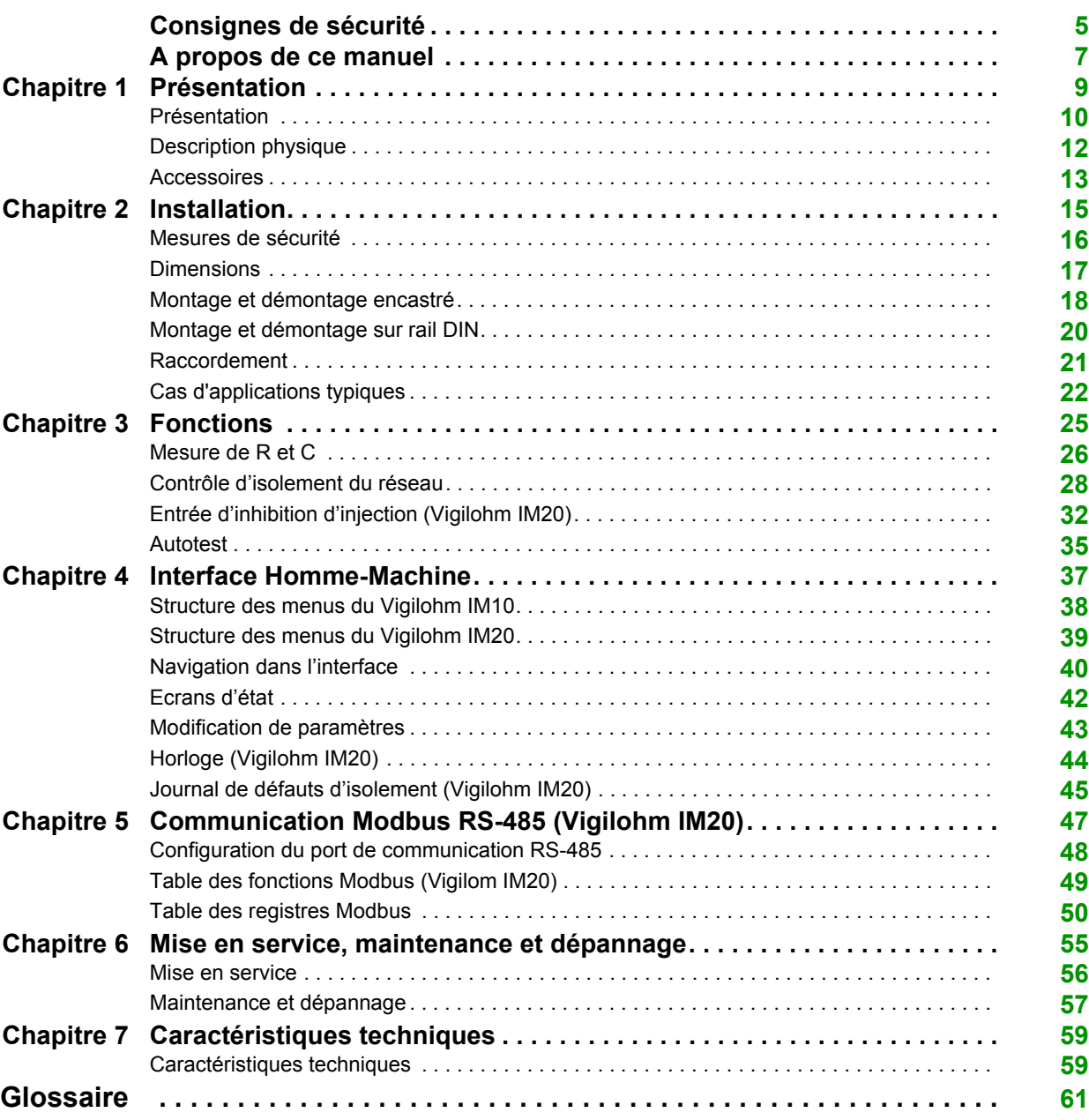

## <span id="page-4-0"></span>**Consignes de sécurité**

#### **Informations importantes**

#### **AVIS**

Lisez attentivement ces instructions et examinez le matériel pour vous familiariser avec l'appareil avant de tenter de l'installer, de le faire fonctionner, de le réparer ou d'assurer sa maintenance. Les messages spéciaux suivants que vous trouverez dans cette documentation ou sur l'appareil ont pour but de vous mettre en garde contre des risques potentiels ou d'attirer votre attention sur des informations qui clarifient ou simplifient une procédure.

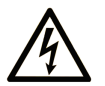

La présence de ce symbole sur une étiquette "Danger" ou "Avertissement" signale un risque d'électrocution qui provoquera des blessures physiques en cas de non-respect des consignes de sécurité.

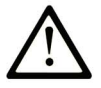

Ce symbole est le symbole d'alerte de sécurité. Il vous avertit d'un risque de blessures corporelles. Respectez scrupuleusement les consignes de sécurité associées à ce symbole pour éviter de vous blesser ou de mettre votre vie en danger.

## **DANGER**

DANGER signale un risque qui, en cas de non-respect des consignes de sécurité, provoque la mort ou des blessures graves.

## **AVERTISSEMENT**

AVERTISSEMENT signale un risque qui, en cas de non-respect des consignes de sécurité, peut provoquer la mort ou des blessures graves.

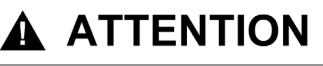

ATTENTION signale un risque qui, en cas de non-respect des consignes de sécurité, peut provoquer des blessures légères ou moyennement graves.

## **AVIS**

AVIS indique des pratiques n'entraînant pas de risques corporels.

#### **REMARQUE IMPORTANTE**

L'installation, l'utilisation, la réparation et la maintenance des équipements électriques doivent être assurées par du personnel qualifié uniquement. Schneider Electric décline toute responsabilité quant aux conséquences de l'utilisation de ce matériel.

Une personne qualifiée est une personne disposant de compétences et de connaissances dans le domaine de la construction, du fonctionnement et de l'installation des équipements électriques, et ayant suivi une formation en sécurité leur permettant d'identifier et d'éviter les risques encourus.

## <span id="page-6-0"></span>**A propos de ce manuel**

### **Présentation**

#### **Objectif du document**

Ce manuel est destiné aux concepteurs, installeurs et techniciens de maintenance de réseaux de distribution électrique isolés de la terre (IT) avec contrôleurs permanents d'isolement (CPI).

#### **Champ d'application**

Les Vigilohm IM10 et IM20 sont destinés au contrôle de l'isolement des réseaux de distribution isolés de la terre dans l'industrie, les infrastructures et la marine. Ils sont destinés aux petits et moyens réseaux (C < 60 µF pour IM10 et C < 150 µF pour IM20) sans localisation automatique de défaut.

#### **Document(s) à consulter**

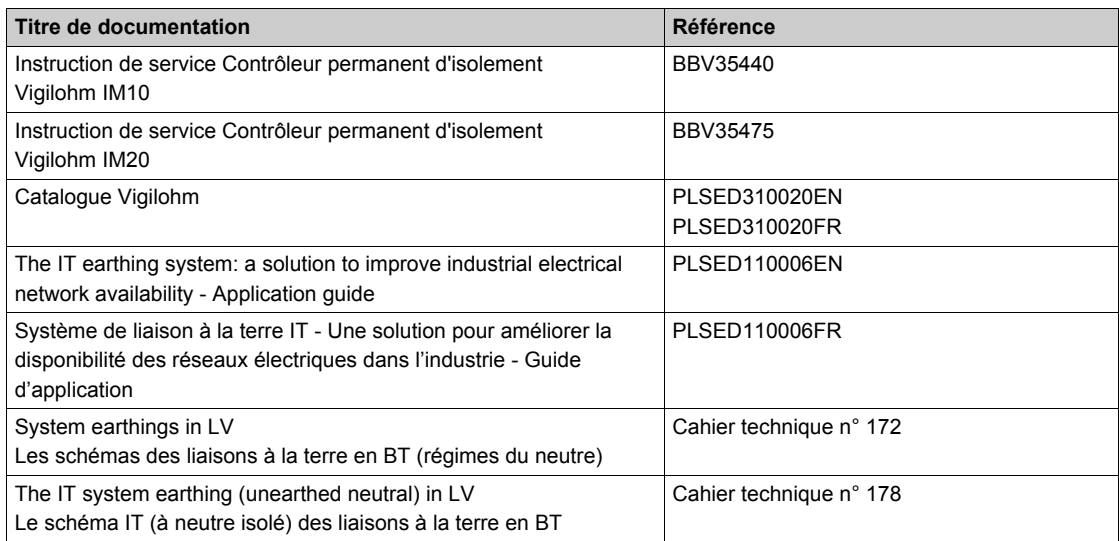

Vous pouvez télécharger ces publications et autres informations techniques depuis notre site web à l'adresse : http://download.schneider-electric.com

### **Contenu de ce chapitre**

<span id="page-8-0"></span>Ce chapitre contient les sujets suivants :

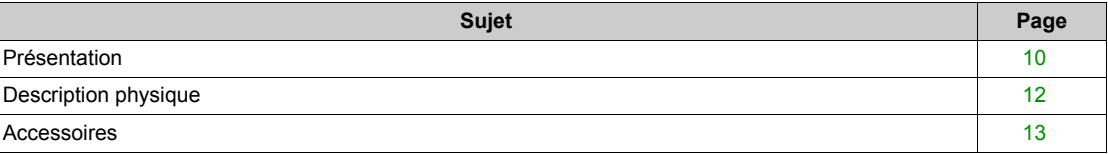

### <span id="page-9-1"></span><span id="page-9-0"></span>**Présentation**

#### **Utiliser le système IT pour améliorer la disponibilité des réseaux électriques**

La continuité de service est un besoin fondamental de l'exploitation des réseaux électriques autant que de la protection des biens et des personnes. Les applications sont nombreuses et variables d'un pays à l'autre. En dehors des cas où le système IT est obligatoire (hôpital, marine), il est utilisé généralement dans le cas où la non-disponibilité de l'énergie conduit à un risque de perte de production ou à un coût important de non-production. Les autres applications sont liées à la minimisation des risques d'incendie et d'explosion. Enfin, dans certains cas il est choisi car il permet de faciliter les maintenances préventives et correctives.

Le schéma de liaison à la terre "isolé de la terre" (IT) est celui qui garantit la meilleure continuité de service. Même en présence d'un premier défaut d'isolement, l'installation peut fonctionner sans danger pour les personnes et les équipements. La détection du circuit défectueux et sa réparation doivent être effectuées avant l'apparition d'un deuxième défaut. Par sa tolérance à un premier défaut, le régime IT permet d'améliorer et de sécuriser la maintenance en évitant de la faire dans l'urgence.

#### **Surveiller la résistance d'isolement (R)**

Les normes CEI 364 et CEI 61557-8 précisent qu'avec le schéma IT, l'installation doit être isolée de la terre ou reliée à la terre à travers une impédance de valeur suffisamment élevée.

Dans le cas d'un seul défaut à la masse ou à la terre, le courant de défaut est très faible et la coupure de l'alimentation n'est pas nécessaire. Cependant et étant donné que l'apparition d'un deuxième défaut peut provoquer l'ouverture du disjoncteur, un contrôleur d'isolement doit être installé afin d'indiquer l'apparition d'un premier défaut. Ce dispositif doit actionner un signal sonore et/ou un signal visuel.

Surveiller en permanence la résistance d'isolement permet de suivre l'évolution de la qualité du réseau et, donc, de faire de la maintenance préventive.

#### **Surveiller la capacité de fuite (C)**

Selon la norme CEI 60364-4-41, les conditions suivantes doivent être remplies pour assurer une protection contre les contacts indirects pour un réseau alternatif :

 $R_4 \times I_4 \leq 50 V$ 

Avec :

- $\bullet$  *R<sub>A</sub>* est la somme des résistances en Ω de la prise de terre.
- $\bullet$   $I_d$  est le courant de défaut, en A, en cas de premier défaut franc.
- 50 V est la tension maximale acceptable pour les contacts indirects.

Pour les réseau alternatif, 3 phases, sans terre, les contact indirects  $I_d$  est

Avec :

- $\bullet\,$   $C\,$  est la capacité de fuite à la terre du réseau alternatif.
- $\bullet\;\;F\;$  est la fréquence du réseau alternatif.
- $V$  est la tension entre phase et neutre.

Par conséquent, la condition suivante doit être appliquée pour assurer la protection contre les contacts indirects :  $2\pi$   $XFXVXCxR_4 \leq 50V$ 

Il est donc nécessaire d'avoir une bonne résistance de terre et de surveiller C, car  $I_d$  dépend de l'impédance de C  $(I_d = U/Z_c)$ .

Une solution est d'afficher la valeur de C pour vérifier qu'elle est en deçà de la limite. Il faut aussi éviter qu'un site industriel ne dépende que d'un seul transformateur d'isolement, notamment par cohabitation des schémas de mise à la terre en fonction de l'application (îlotage). Exemples de limite : 70 µF pour un réseau de 440 V, 40 µF pour un réseau de 690 V.

Pour plus d'informations, reportez-vous au *Cahier Technique n°178*.

#### **Fonction des Vigilohm IM10 et IM20**

Les Vigilohm IM10 et IM20 sont des contrôleurs permanents d'isolement (CPI) numériques pour réseaux basse tension à neutre isolé IT (Umax = 480 Vac Ph-Ph ou Umax = 345 Vdc). Ils permettent de surveiller l'isolement d'un réseau et de signaler tout défaut d'isolement dès son apparition.

Les Vigilohm IM10 et IM20 appliquent une tension alternative de basse fréquence entre le réseau et la terre. L'isolement est déterminé par la valeur du courant qui en résulte. Cette technique est utilisée pour tous les types de réseaux : alternatifs, continus, mixtes, redressés, avec variateur de vitesse, etc.

Les Vigilohm IM10 et IM20 offrent les fonctions suivantes :

- affichage de la résistance d'isolement (R),
- détection des défauts d'isolement suivant un seuil configurable.

Le Vigilohm IM20 offre également les fonctions suivantes :

- affichage de la capacité de fuite (C) et de l'impédance associée (Zc),
- communication via protocole Modbus RS-485,
- inhibition de l'injection par entrée logique,
- journal de défauts d'isolement.

#### **Guide de choix**

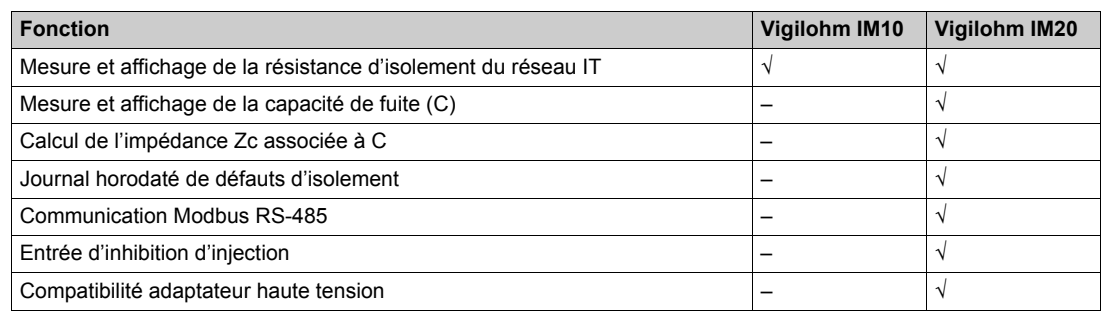

### <span id="page-11-1"></span><span id="page-11-0"></span>**Description physique**

#### <span id="page-11-2"></span>**Description physique**

Les Vigilohm IM10 et IM20 comportent respectivement 3 et 5 borniers (repères A à E). Les différents éléments des Vigilohm sont indiqués sur le schéma ci-dessous :

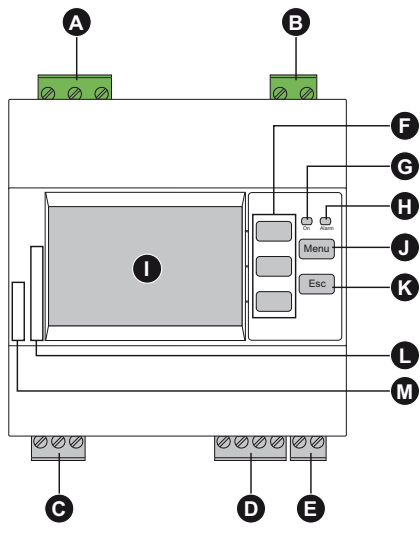

- **A** Bornier de raccordement de l'injection
- **B** Bornier de raccordement de l'alimentation auxiliaire du Vigilohm
- **C** Bornier de raccordement du relais d'alarme d'isolement
- **D** Bornier de raccordement de la communication Modbus (Vigilohm IM20)
- **E** Bornier de raccordement de l'entrée d'inhibition d'injection (Vigilohm IM20)
- **F** Touches contextuelles
- **G** Voyant de fonctionnement
- **H** Voyant d'alarme d'isolement
- **I** Afficheur
- **J** Touche d'accès au menu principal **Menu**
- **K** Touche de retour au menu précédent ou d'abandon de saisie d'un paramètre
- **L** Numéro de série du Vigilohm
- **M** Référence produit du Vigilohm (IMD-IM10 ou IMD-IM20)

### <span id="page-12-1"></span><span id="page-12-0"></span>**Accessoires**

#### **Présentation**

L'installation des Vigilohm IM10 et IM20 nécessite dans certains cas les accessoires suivants :

- un limiteur de surtension Cardew C,
- une impédance ZX.

Ci-dessous la liste des accessoires pour les Vigilohm :

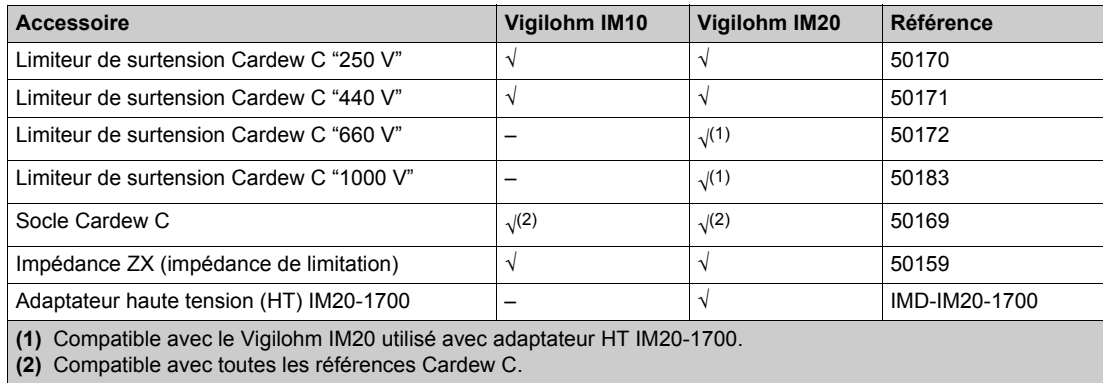

**NOTE :** Pour toute information concernant les accessoires de recherche mobile de défaut, reportez-vous à la section concernée *[\(voir page 60\)](#page-59-0)*.

#### **Limiteur de surtension Cardew C**

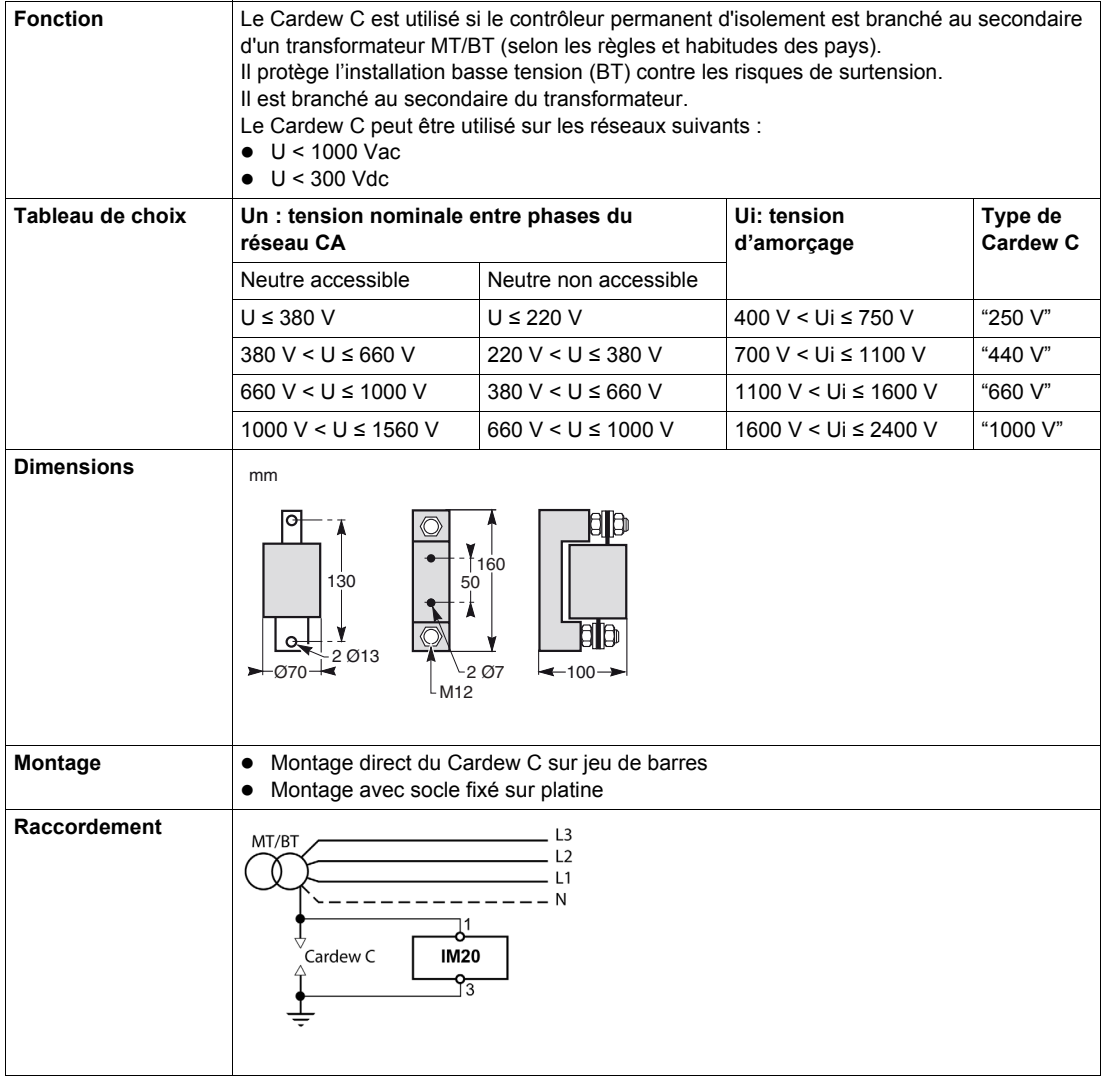

#### **Impédance de limitation ZX**

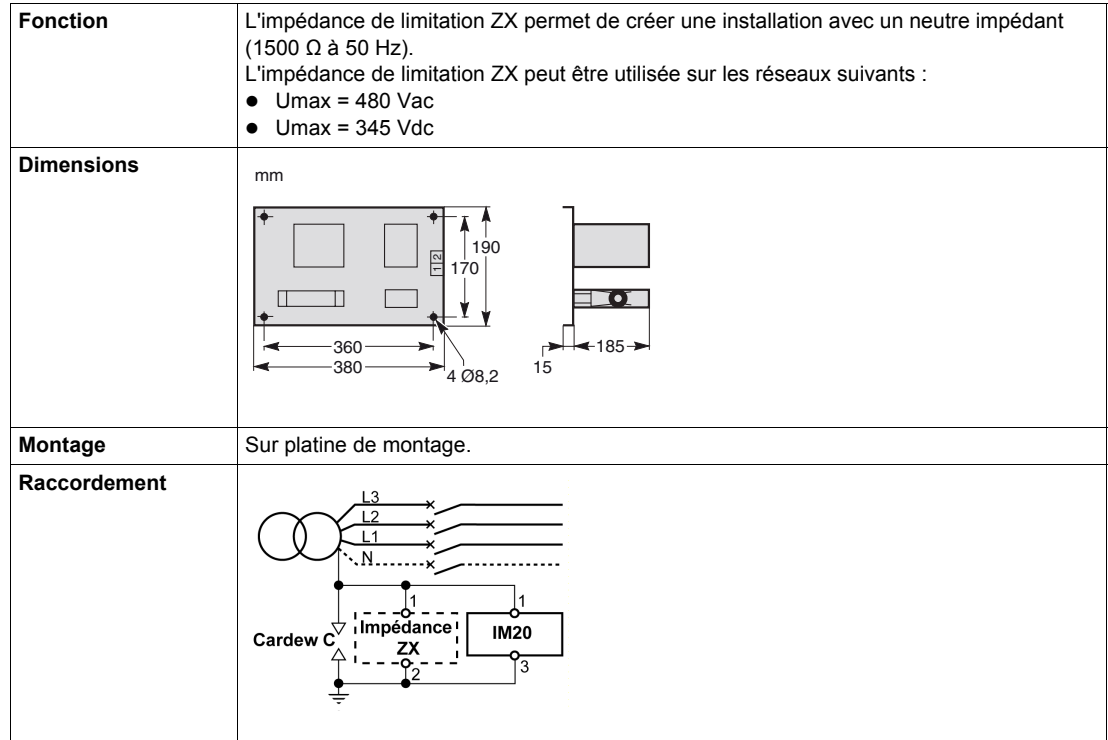

#### **Adaptateur haute tension (HT) pour Vigilohm IM20**

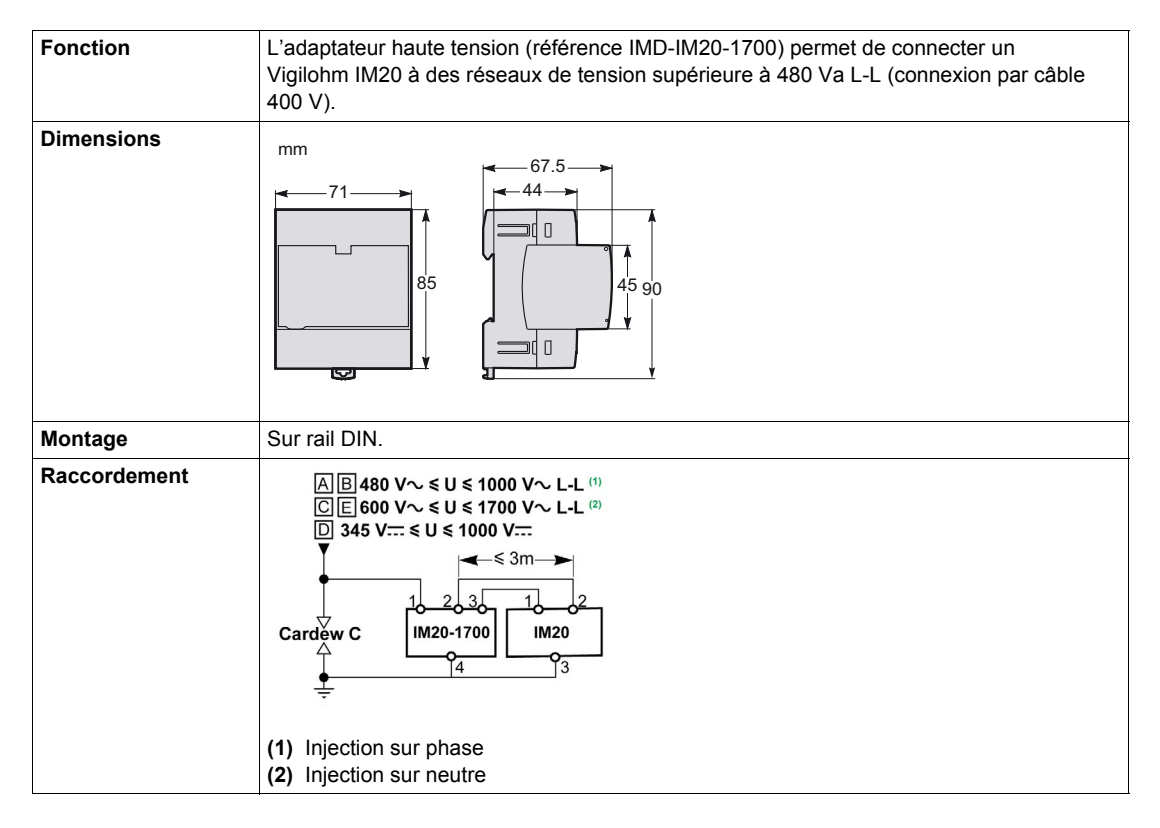

### **Contenu de ce chapitre**

<span id="page-14-0"></span>Ce chapitre contient les sujets suivants :

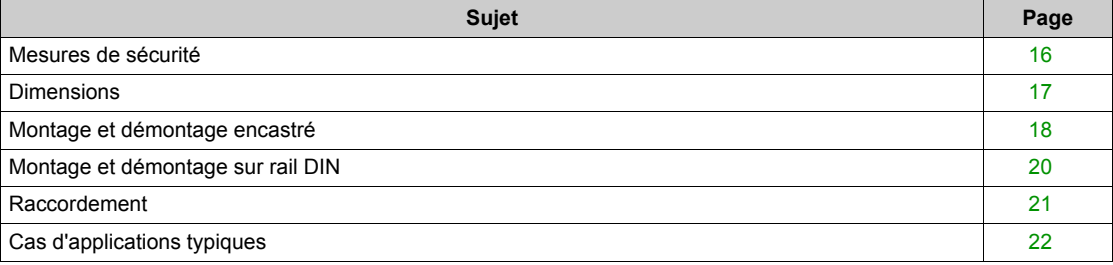

### <span id="page-15-1"></span><span id="page-15-0"></span>**Mesures de sécurité**

#### **Risque particulier lié aux contrôleurs d'isolement (CPI)**

Sur la quasi-totalité des appareils électriques et électroniques, le risque électrique est lié à l'alimentation de l'appareil. En coupant l'alimentation de l'appareil, le risque est éliminé.

Ce n'est pas le cas des contrôleurs d'isolement qui sont reliés au réseau par le fil d'injection.

Il est donc nécessaire de couper cette liaison avant toute intervention sur le produit.

## **A A DANGER**

### **RISQUE D'ÉLECTROCUTION, D'EXPLOSION OU D'ARC ÉLECTRIQUE**

- Avant toute intervention, déconnectez le Vigilohm du réseau surveillé en déconnectant le fil d'injection sur la borne 1 et coupez toutes les alimentations du Vigilohm et de l'équipement dans lequel il est installé.
- Utilisez toujours un appareil de vérification de tension correctement calibré pour vérifier que l'injection et l'alimentation sont coupées.

**Le non-respect de ces instructions provoquera la mort ou des blessures graves.**

#### **Autres mesures de sécurité**

Lisez attentivement les mesures de sécurité ci-dessous. Vous devez les suivre intégralement avant toute tentative d'installation, de réparation ou de maintenance de l'équipement électrique.

## **DANGER**

### **RISQUE D'ÉLECTROCUTION, D'EXPLOSION OU D'ARC ÉLECTRIQUE**

- Portez un équipement de protection personnelle adapté et respectez les consignes de sécurité électrique courantes.
- L'installation de cet équipement ne doit être confiée qu'à des électriciens qualifiés, qui ont lu toutes les notices pertinentes.
- Ne travaillez JAMAIS seul.
- Avant de procéder à des inspections visuelles, des essais ou des interventions de maintenance sur cet équipement, débranchez toutes les sources de courant et de tension. Partez du principe que tous les circuits sont sous tension jusqu'à ce qu'ils aient été mis complètement hors tension, testés et étiquetés. Faites particulièrement attention à la conception du circuit d'alimentation. Tenez compte de toutes les sources d'alimentation, en particulier des possibilités de rétroalimentation.
- Avant de fermer les capots et les portes, inspectez soigneusement la zone de travail pour vérifier qu'aucun outil ou objet n'a été laissé à l'intérieur de l'équipement.
- Soyez prudent lors de la dépose ou de la pose de panneaux. Veillez tout particulièrement à ce qu'ils ne touchent pas les jeux de barres sous tension. Afin de minimiser les risques de blessures, évitez de manipuler les panneaux.
- Le bon fonctionnement de cet équipement dépend d'une manipulation, d'une installation et d'une utilisation correctes. Le non-respect des consignes de base d'installation peut entraîner des blessures et détériorer l'équipement électrique ou tout autre bien.
- Ne shuntez JAMAIS un coupe-circuit externe.
- Le Vigilohm doit être installé dans une armoire électrique adaptée.

**Le non-respect de ces instructions provoquera la mort ou des blessures graves.**

### <span id="page-16-1"></span><span id="page-16-0"></span>**Dimensions**

### **Dimensions du Vigilohm**

mm

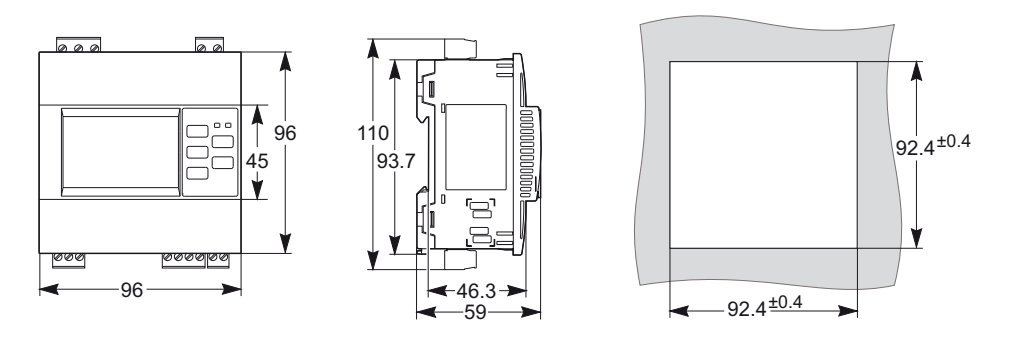

## **A** ATTENTION

### **RISQUE DE COUPURE**

Ebarbez les tôles découpées pour les rendre non coupantes.

**Le non-respect de ces instructions peut provoquer des blessures ou des dommages matériels.**

### **Contraintes de montage encastré**

Respectez les distances entre les appareils.

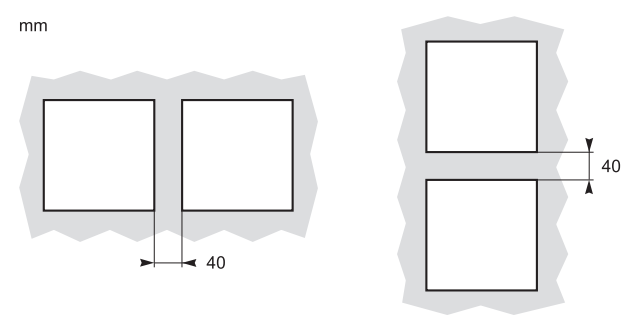

### <span id="page-17-1"></span><span id="page-17-0"></span>**Montage et démontage encastré**

#### **Présentation**

Le Vigilohm se fixe sur tout support plan, rigide et vertical au moyen des 3 agrafes à ressort fournies avec l'appareil. Une fois installé, l'appareil ne doit pas être en position inclinée.

Vous pouvez monter le Vigilohm en face avant d'armoire ou de coffret afin de libérer de l'espace utile pour l'appareillage.

#### **Installation sur un support**

Avant de monter le Vigilohm, vérifiez les points suivants :

- L'épaisseur de la plaque de montage doit être comprise entre 0,8 et 3,2 mm.
- Un carré de 92 x 92 mm doit être découpé dans la plaque pour installer l'appareil.
- Aucun bornier ne doit être connecté à l'appareil.

Pour installer le Vigilohm :

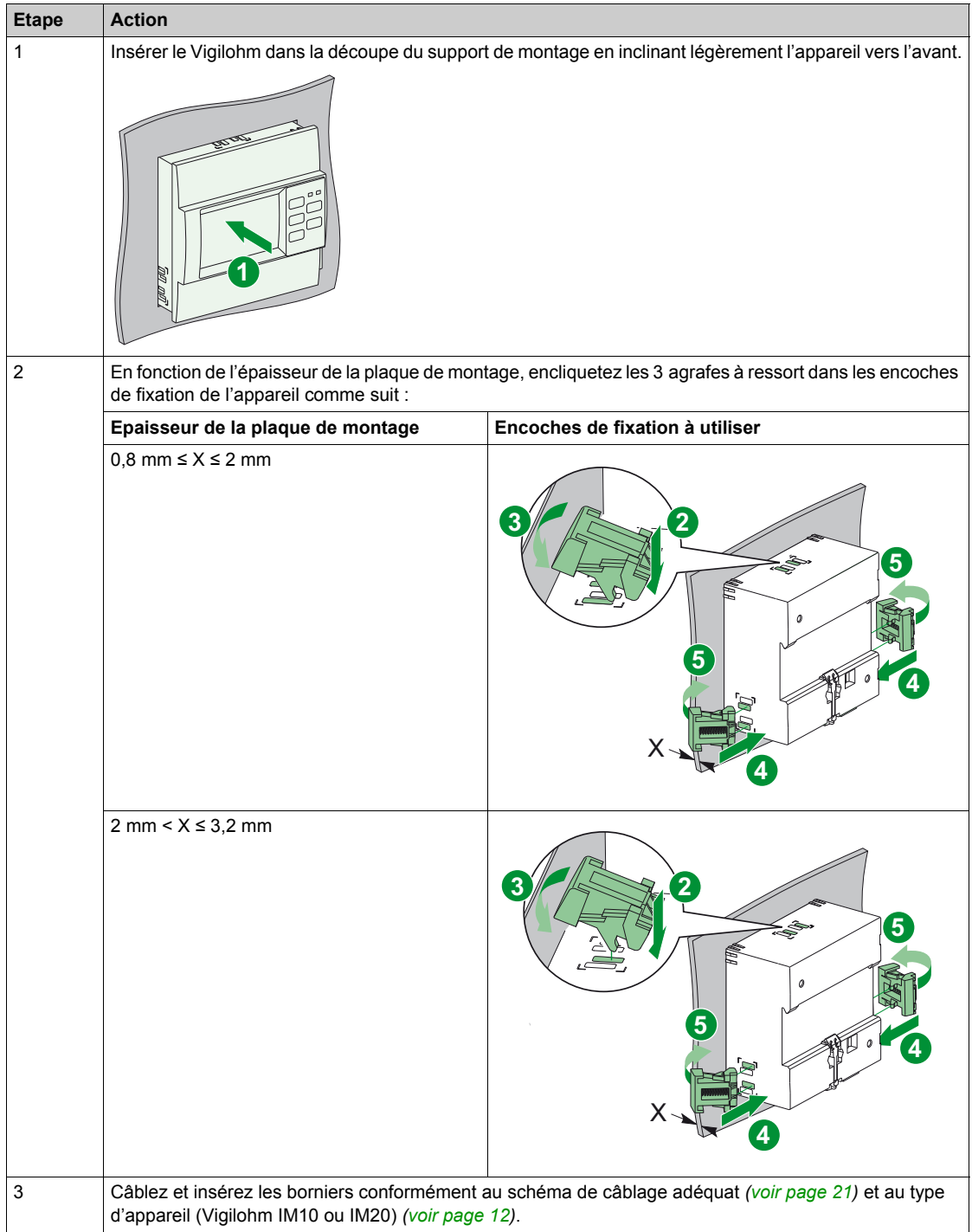

### **Retrait d'un support de montage**

Pour retirer le Vigilohm d'un support de montage :

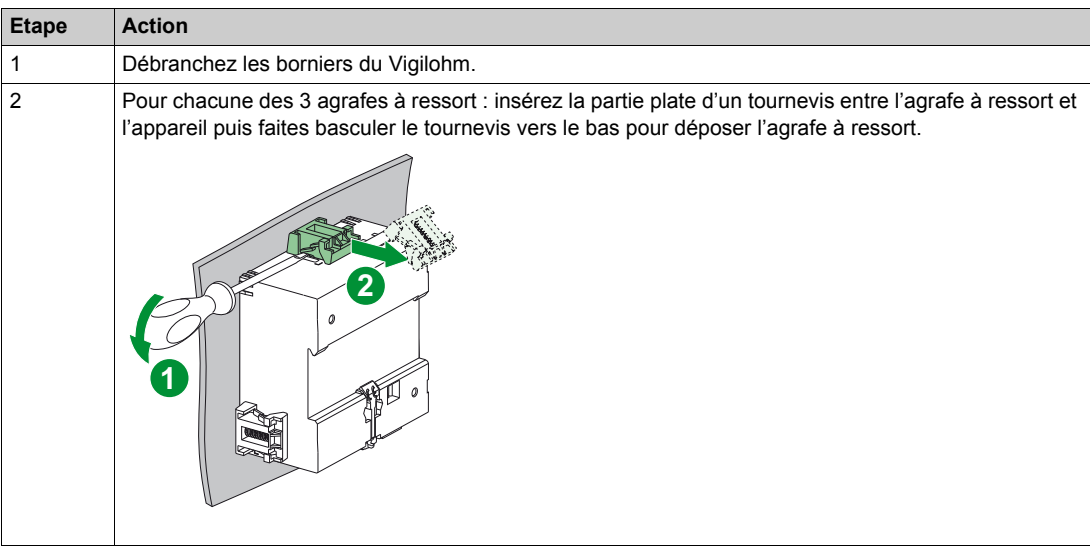

### <span id="page-19-1"></span><span id="page-19-0"></span>**Montage et démontage sur rail DIN**

#### **Présentation**

Vous pouvez installer le Vigilohm sur un rail DIN. Une fois installé, l'appareil ne doit pas être en position inclinée.

#### **Montage sur rail DIN**

Pour installer le Vigilohm sur un rail DIN :

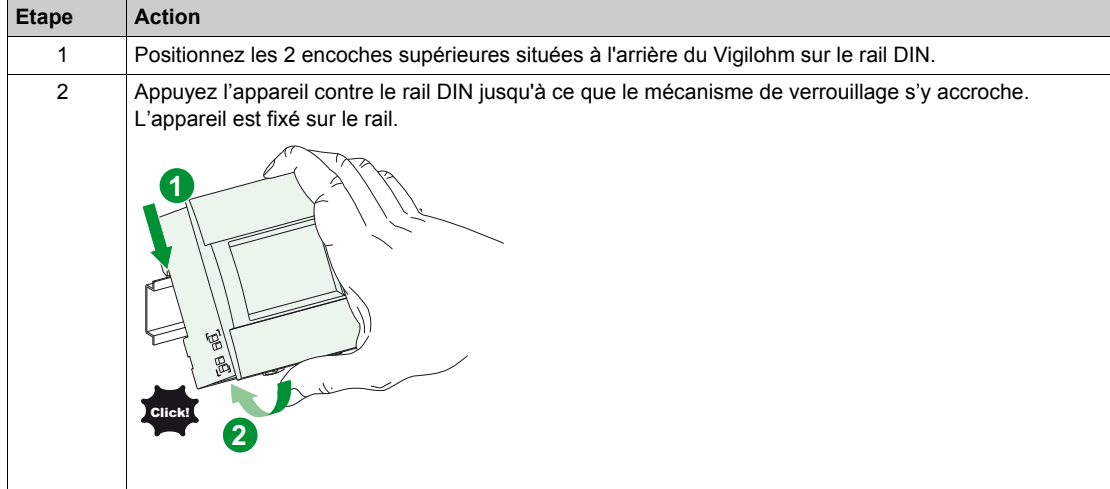

### **Retrait d'un rail DIN**

Pour retirer le Vigilohm d'un rail DIN :

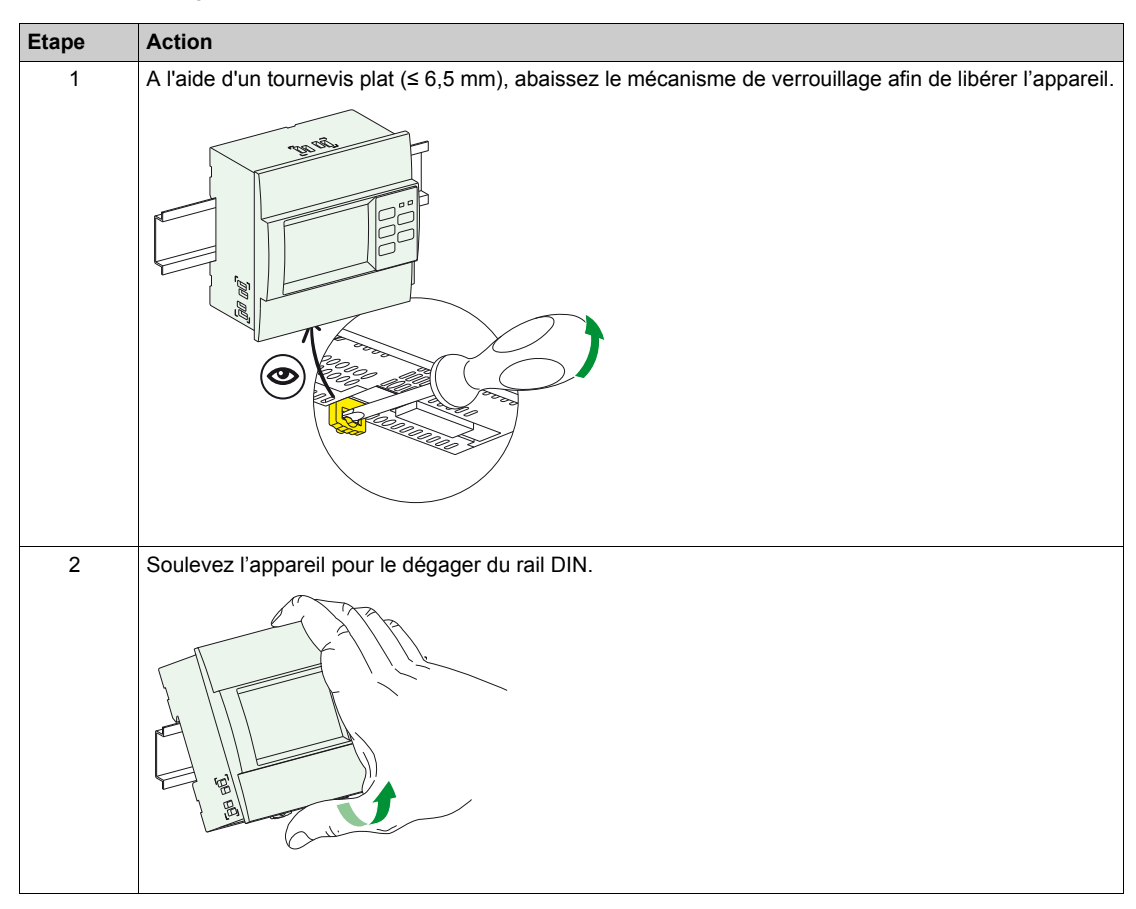

### <span id="page-20-1"></span><span id="page-20-0"></span>**Raccordement**

#### **Schéma de raccordement**

Le schéma ci-dessous montre comment raccorder le Vigilohm à un réseau monophasé, ou triphasé 3 ou 4 fils.

**NOTE :** Les bornes 11 à 16 ne sont pas disponibles sur le Vigilohm IM10.

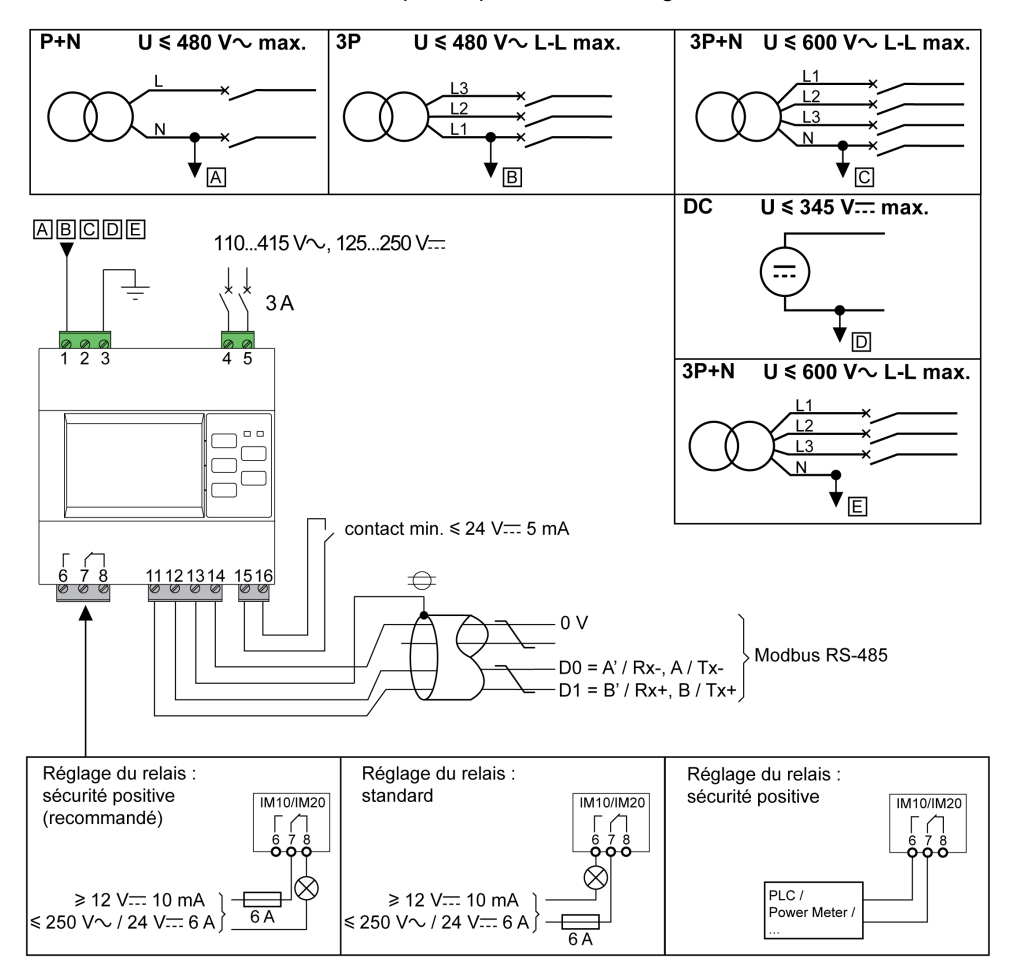

Le réglage du mode de fonctionnement du relais (sécurité positive ou standard) se fait par l'interface homme-machine du Vigilohm (IM10/IM20) ou par la communication Modbus (Vigilohm IM20).

#### **Caractéristiques de raccordement**

Toutes les bornes des Vigilohm IM10 et IM20 ont les mêmes caractéristiques.

Le tableau ci-dessous présente les caractéristiques des câbles pouvant être utilisés pour connecter les bornes :

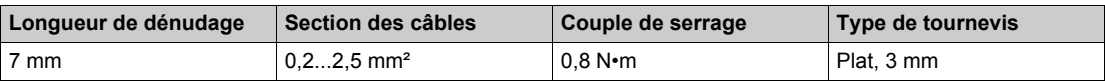

### <span id="page-21-1"></span><span id="page-21-0"></span>**Cas d'applications typiques**

#### **Présentation**

La section suivante présente 3 applications de contrôle d'isolement d'un îlot IT :

- avec un Vigilohm IM10,
- avec un Vigilohm IM10 dont l'alarme d'isolement est relayée vers un superviseur,
- avec un Vigilohm IM20 communicant.

#### **Contrôle de l'isolement d'un îlot IT avec un Vigilohm IM10**

Un îlot IT est un sous-réseau réalisé à partir d'un transformateur dont le neutre n'est pas relié à la terre.

- Le contrôle d'isolement est réalisé par un Vigilohm IM10 dont les caractéristiques sont les suivantes :
- Il est en général alimenté par le réseau qu'il surveille.
- Il est relié au neutre (ou à une phase) et à la terre.
- Il dispose d'un seul réglage : le niveau du seuil de défaut.
- Il dispose d'une seule sortie : un relais vers une lampe ou un buzzer.

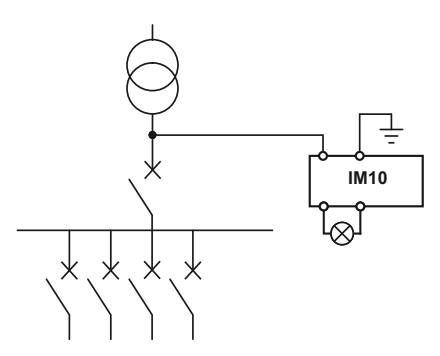

#### **Contrôle de l'isolement d'un îlot IT avec un Vigilohm IM10 dont l'alarme d'isolement est relayée vers un superviseur**

Le contrôle d'isolement est réalisé par un Vigilohm IM10 dont la sortie alarme d'isolement est raccordée à une entrée disponible sur un appareil communicant (un Power Meter ou un automate (PLC) par exemple) lui-même raccordé à un superviseur par un réseau de communication.

La limite de cette architecture est que seule l'information de défaut est disponible au niveau du superviseur.

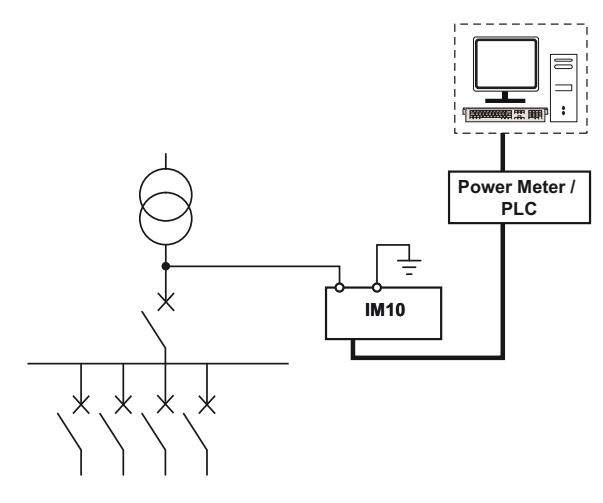

#### **Contrôle de l'isolement d'un îlot IT avec un Vigilohm IM20 communicant**

Lorsque le contrôleur Vigilohm IM20 est relié au superviseur à l'aide d'une liaison Modbus, les actions suivantes sont possibles :

- afficher :
	- o l'état du produit,
	- l'état de l'alarme d'isolement (active, pas active, acquittée),
	- o le détail des 30 derniers événements horodatés,
	- o les valeurs de R et C pour créer des tableaux ou des courbes de suivi de ces valeurs sur des périodes variables,
- configurer le produit à distance. Tous les réglages sont accessibles à distance, à l'exception des paramètres Modbus.

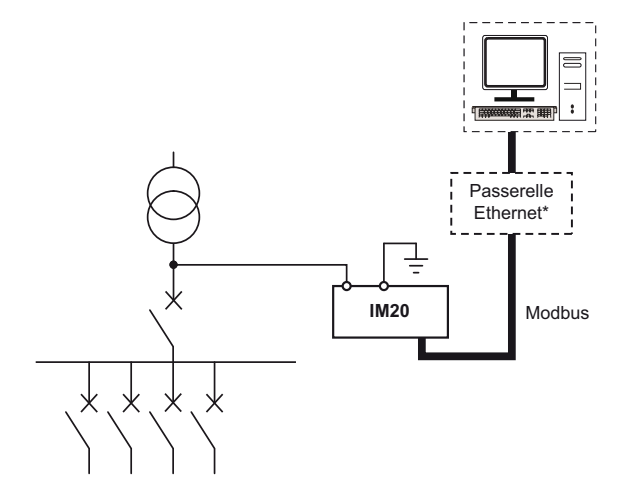

**\*** L'architecture via une passerelle Ethernet est une variante permettant d'utiliser un réseau Ethernet existant.

### **Contenu de ce chapitre**

<span id="page-24-0"></span>Ce chapitre contient les sujets suivants :

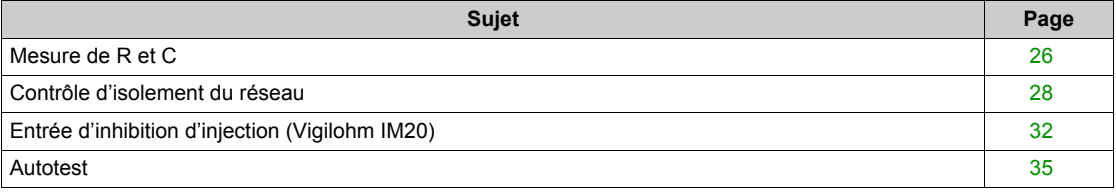

### <span id="page-25-1"></span><span id="page-25-0"></span>**Mesure de R et C**

#### **Mesures d'isolement**

Les Vigilohm IM10 et IM20 sont conçus pour surveiller l'isolement du réseau IT et mesure en permanence R, la résistance d'isolement (kΩ).

Le Vigilohm IM20 mesure également C, la capacité de fuite au réseau de distribution (µF), et calcule l'impédance Zc (kΩ) associée à C.

#### **Généralités sur la précision de mesure de R**

La mesure de la résistance d'isolement R ne nécessite pas une précision élevée car l'objectif est de détecter un défaut et d'anticiper sur une baisse anormale de l'isolement.

En pratique, cette précision est bonne sur la plage normale d'utilisation. Elle se dégrade en dehors de cette plage mais sans conséquence pour l'utilisateur.

#### **Limites physiques de R et C**

Le schéma ci-dessous représente la résistance d'isolement R et la capacité de fuite C du réseau.

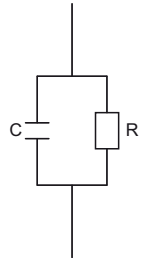

#### **Cas possibles en pratique**

Les situations suivantes peuvent se produire sur l'installation. Les flèches grises représentent le chemin privilégié du signal d'injection du CPI.

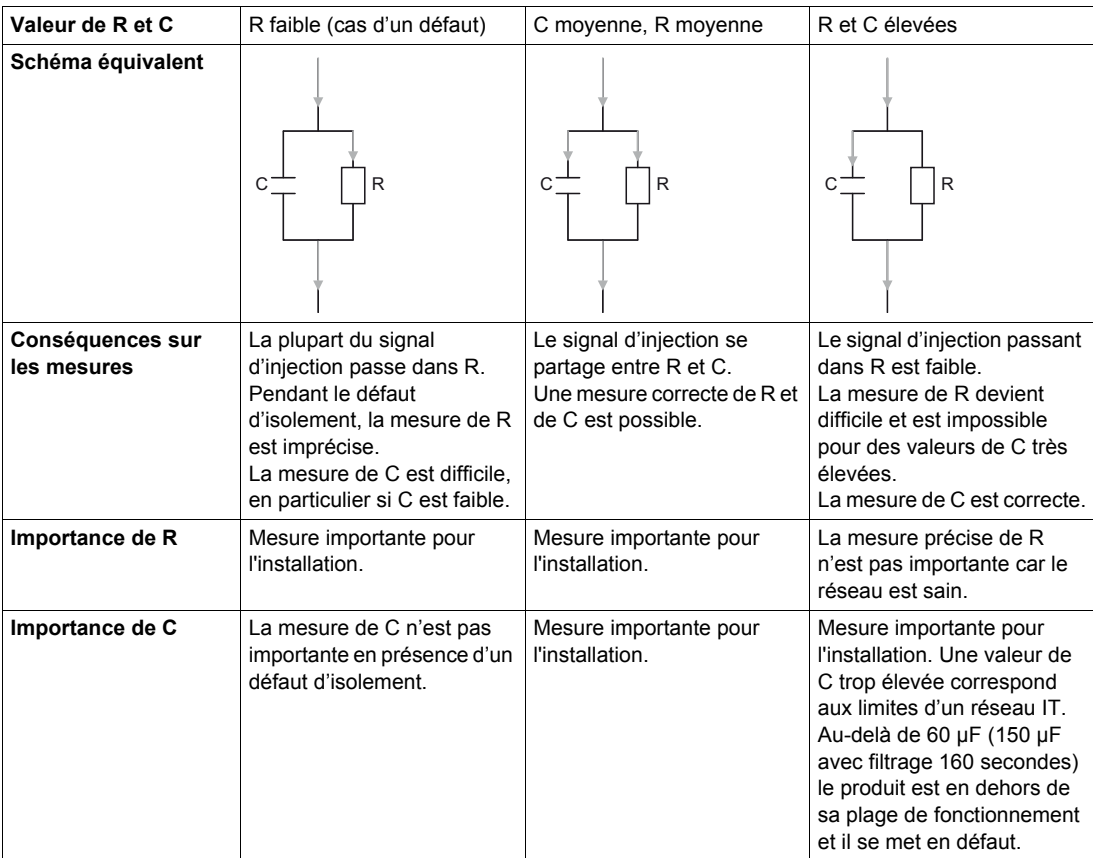

#### **Zones de précision**

- Le graphique ci-dessous représente les zones de précision du Vigilohm dans les conditions suivantes:
- 25 °C (77 °F)

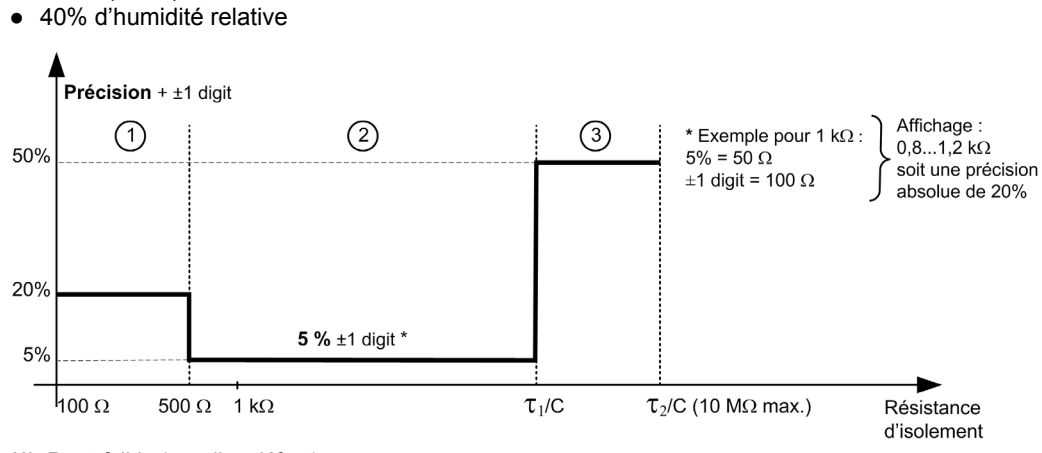

- **(1)** R est faible (cas d'un défaut).
- **(2)** R et C sont moyennes.
- **(3)** R et C sont élevées.
- Avec **filtrage 4 s**
	- $0$  τ<sub>1</sub> = 1
	- $o$  τ<sub>2</sub> = 4
- Avec **filtrage 40 s ou 160 s**
	- $0 T_1 = 2$
	- $0 T<sub>2</sub> = 10$

#### **Limite de la zone de précision**

En pratique, la limite de la zone de précision est liée au produit R (MΩ) x C (µF). La limite du Vigilohm dépend du filtrage choisi :

- avec **filtrage 4 s**,  $T_2 = R_{\text{max}} \times C = 4$
- avec **filtrage 40 s ou 160 s**,  $T_2 = R_{\text{max}} \times C = 10$

**Exemple avec filtrage 4 s :**

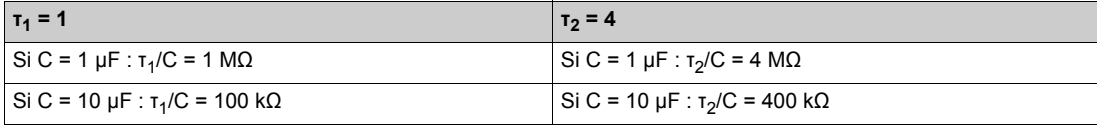

**Exemple avec filtrage 40 s ou 160 s :**

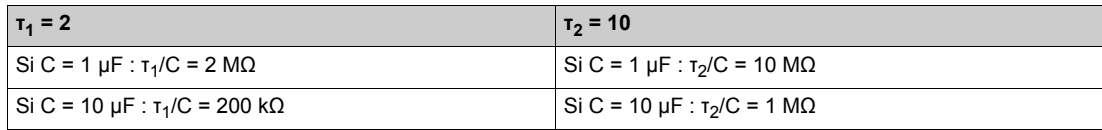

### <span id="page-27-1"></span><span id="page-27-0"></span>**Contrôle d'isolement du réseau**

#### **Description fonctionnelle**

Le Vigilohm contrôle l'isolement du réseau IT en kΩ suivant le chronogramme ci-après :

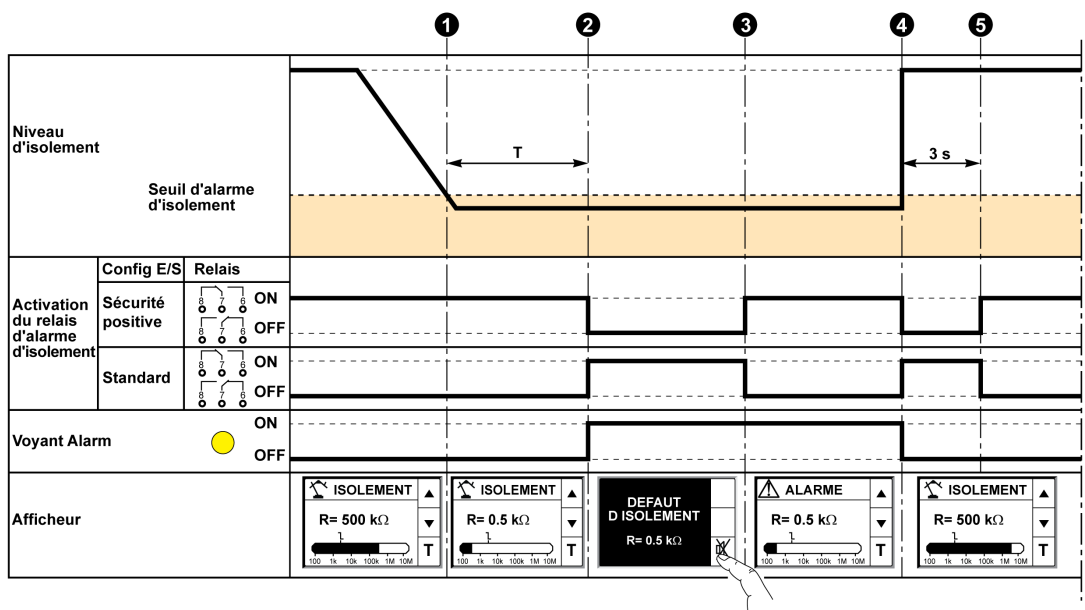

Un défaut d'isolement est détecté sur le réseau.

Au bout de T (temporisation de l'alarme d'isolement), le Vigilohm passe à l'état d'alarme d'isolement. Le relais d'alarme d'isolement bascule et le voyant d'alarme s'allume.

 $\bigodot$  L'utilisateur acquitte l'alarme d'isolement en appuyant sur la touche  $\mathbb X$ . Le relais d'alarme d'isolement revient à l'état initial.

Lorsque le défaut d'isolement est corrigé, le relais d'alarme d'isolement bascule pendant 3 s et confirme ainsi à l'utilisateur qu'il a localisé le défaut d'isolement (par exemple, dans le cas de la recherche du défaut d'isolement par ouverture des disjoncteurs).

 $\Theta$  Le Vigilohm retourne à l'état normal.

Lorsque le Vigilohm est en état d'alarme d'isolement et que l'utilisateur n'acquitte pas l'alarme d'isolement, le défaut d'isolement est transitoire.

#### **Informations d'état**

L'afficheur et les 2 voyants bicolores du Vigilohm indiquent l'état dans lequel se trouve l'appareil.

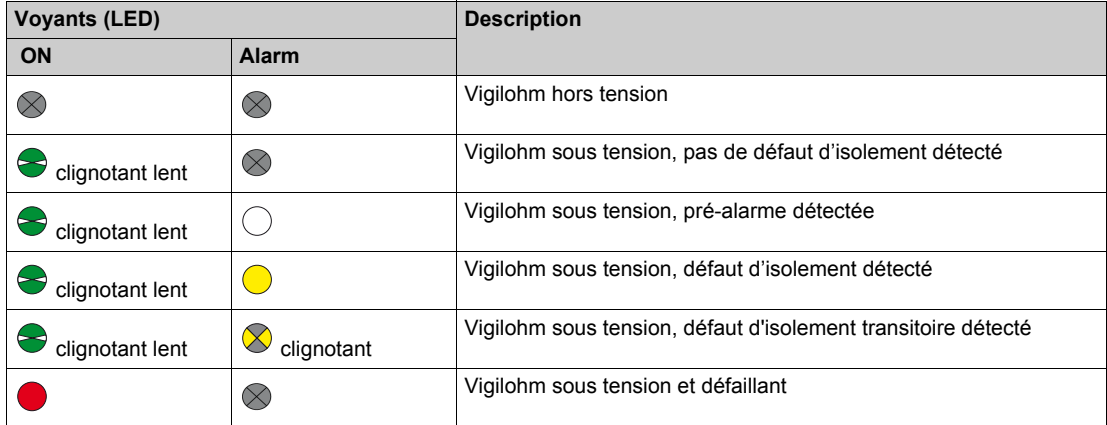

#### **Seuils de pré-alarme et d'alarme d'isolement**

Vous pouvez régler les seuils de pré-alarme et d'alarme d'isolement comme suit :

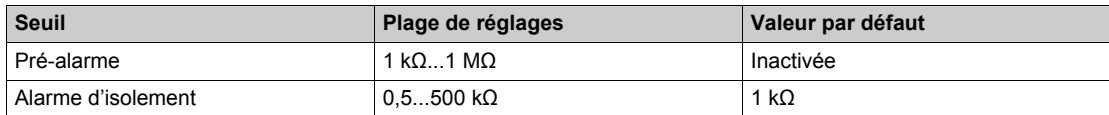

Lors de la mise sous tension de l'appareil, la dernière valeur enregistrée des seuils de pré-alarme et d'alarme d'isolement est récupérée.

Le seuil de pré-alarme doit toujours être supérieur au seuil d'alarme d'isolement.

#### **Hystérésis sur les seuils de pré-alarme et d'alarme d'isolement**

Lorsque la valeur d'isolement mesurée est proche d'un seuil configuré, les fluctuations des mesures peuvent générer des alarmes d'isolement transitoires intempestives (la mesure oscillant autour du seuil).

Afin de limiter cette instabilité, un dispositif d'hystérésis est utilisé:

- Lorsque la valeur d'isolement mesurée décroit et passe sous le seuil de réglage, l'alarme ou la préalarme d'isolement est déclenchée ou le compte à rebours est lancé si un délai d'alarme d'isolement a été réglé.
- Lorsque la valeur d'isolement mesurée croit et passe au-dessus de 1,2 fois le seuil de réglage (c'est-àdire seuil de réglage +20%), l'alarme ou la pré-alarme d'isolement est désactivée.

Les diagrammes suivants décrivent ces comportements:

Contrôleur permanent d'isolement sans hystérésis:

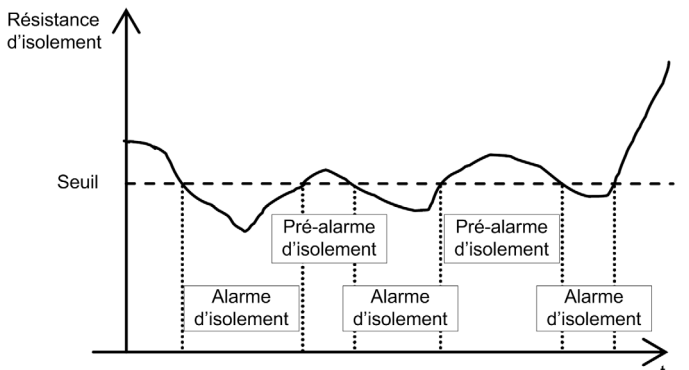

Vigilohm avec hystérésis de 20% :

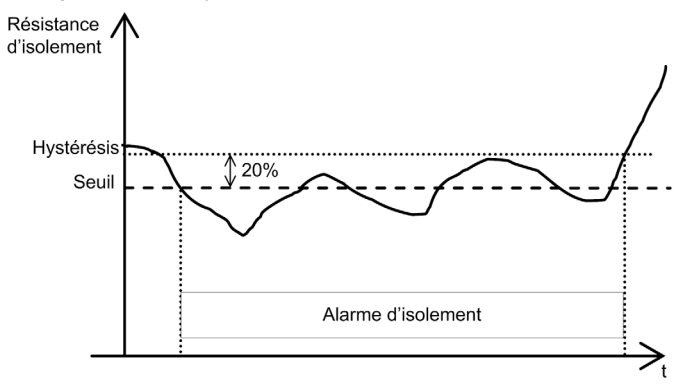

#### **Filtrage (qualité de mesure)**

Sur un réseau, la mesure varie en permanence en fonction des données suivantes :

- nombre de charges,
- type de charges.
- commutation des charges,
- étendue du réseau (influence de C).

Pour éviter une fluctuation de l'affichage et le risque d'alarmes d'isolement intempestives, les mesures sont filtrées sur 4 s, 40 s ou 160 s.

Le paramètre **Filtrage** permet de choisir entre les 3 modes suivants :

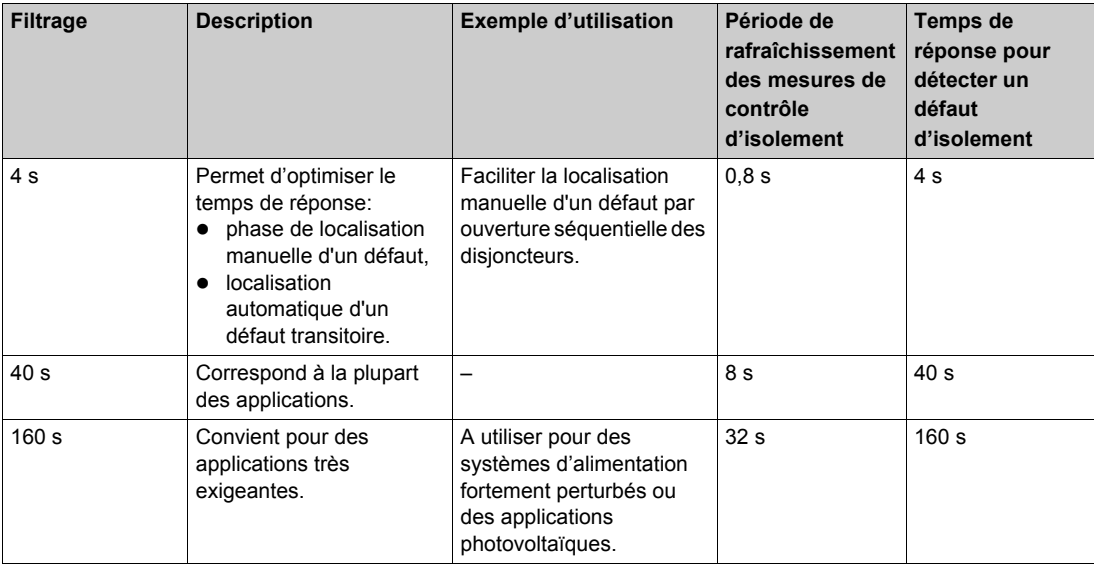

La valeur par défaut du paramètre **Filtrage** est **40 s**.

#### **Temporisation d'alarme d'isolement**

Il peut être utile de temporiser le déclenchement de l'alarme pendant le démarrage de certaines machines afin d'éviter un déclenchement intempestif. Vous pouvez régler la temporisation d'alarme d'isolement comme suit :

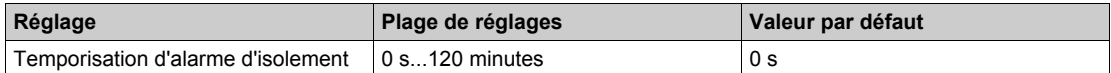

#### **Relais d'alarme d'isolement**

En fonction de l'état d'isolement, le relais d'alarme d'isolement est activé ou non suivant le mode choisi : sécurité positive (par défaut) ou standard.

Le relais d'alarme d'isolement à sécurité positive est activé dans les cas suivants :

- Un défaut d'isolement est détecté.
- Le produit est en panne.
- La tension auxiliaire d'alimentation disparaît accidentellement.
- Après la disparition du défaut d'isolement, le relais d'alarme d'isolement s'active pendant 3 secondes. Cette activation permet de simplifier la localisation du défaut lorsque l'ouverture séquentielle des disjoncteurs est utilisée. En effet, comme les disjoncteurs peuvent être éloignés du Vigilohm, le signal sonore permet d'identifier et de localiser le défaut à distance.

#### **Affichage de l'impédance Zc (Vigilohm IM20)**

Pour pouvoir calculer Zc, la fréquence du réseau électrique doit-être configurée. Les valeurs possibles sont DC (pour un réseau continu), 50 Hz, 60 Hz et 400 Hz. La valeur par défaut est 50 Hz.

#### **Fonctionnement sur les réseaux supérieurs à 480 Vac ou 345 Vdc (Vigilohm IM20)**

Dans le cas de fonctionnement sur un réseau supérieur à 480 Vac ou 345 Vdc avec un adaptateur haute tension (IM20-1700), le paramètre **Adapt. V.** doit être configuré sur **HV1700**. La valeur par défaut est **Sans** (fonctionnement sans adaptateur et sur un réseau inférieur à 480 Vac ou 345 Vdc).

### <span id="page-31-1"></span><span id="page-31-0"></span>**Entrée d'inhibition d'injection (Vigilohm IM20)**

#### **Exclusion**

Le CPI injecte une basse fréquence sur le réseau. Dans un réseau avec plusieurs arrivées, il faut s'assurer qu'en fonction de la position des disjoncteurs, un seul CPI injecte sur le réseau.

Cette exclusion est gérée par l'entrée inhibition du Vigilohm IM20 raccordée aux contacts auxiliaires des disjoncteurs.

L'entrée d'inhibition d'injection peut-être configurée pour utiliser un contact Normalement Ouvert (injection activée quand le contact est ouvert et injection désactivée quand le contact est fermé) ou Normalement Fermé (injection activée quand le contact est fermé et injection désactivée quand le contact est ouvert). La valeur par défaut est Normalement Ouvert.

#### **Exemple d'exclusion avec 2 arrivées**

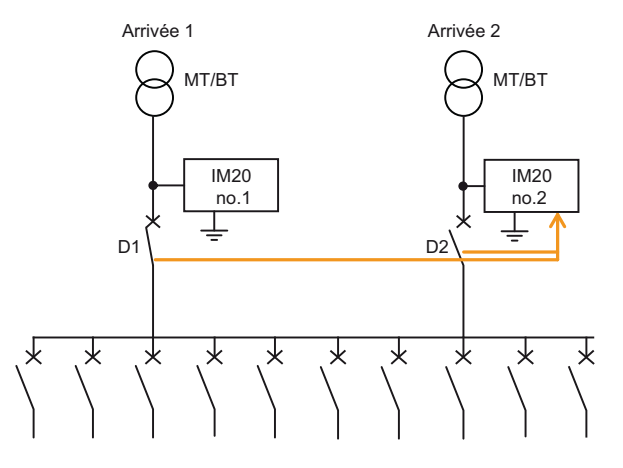

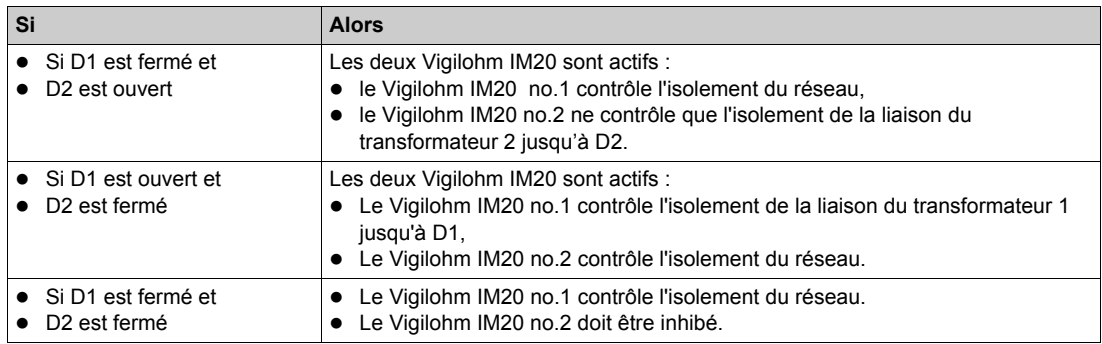

### **Exemple d'exclusion avec 2 arrivées et un couplage**

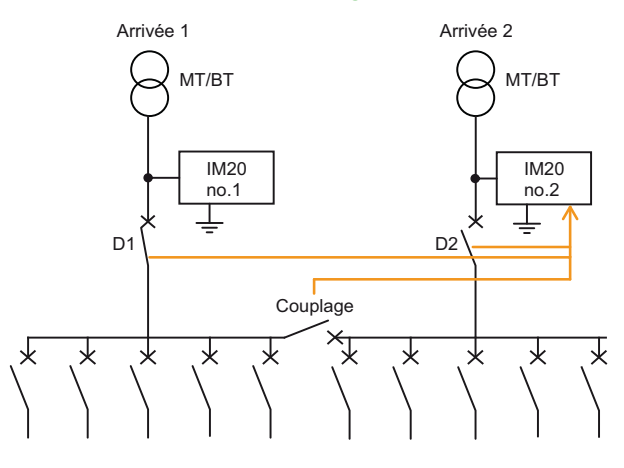

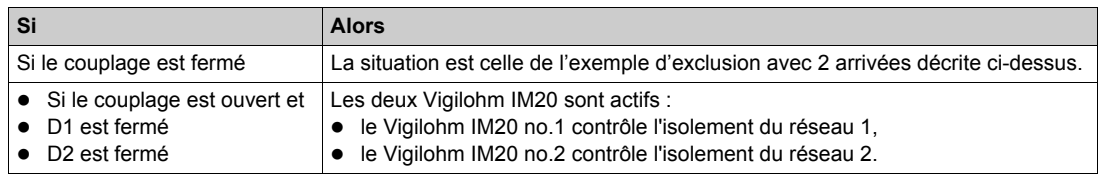

Le Vigilohm IM20 no.2 doit être inhibé lorsque les 3 conditions suivantes sont remplies :

D1 est fermé,

D2 est fermé,

le couplage est fermé.

#### **Exemple d'exclusion avec arrivées multiples et couplages**

L'utilisation d'un automate permet de simplifier le câblage et de prendre en compte les configurations complexes.

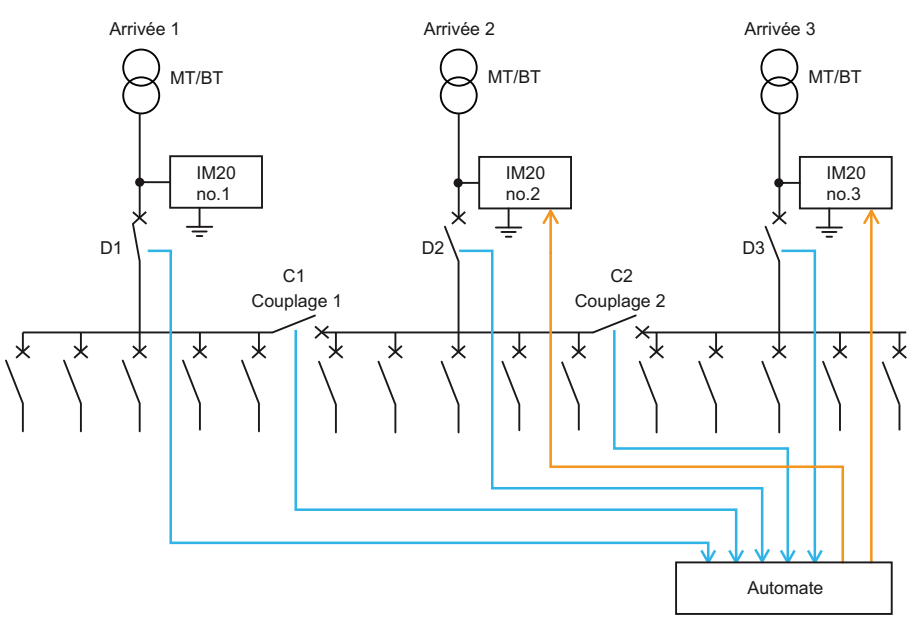

#### Table de vérité :

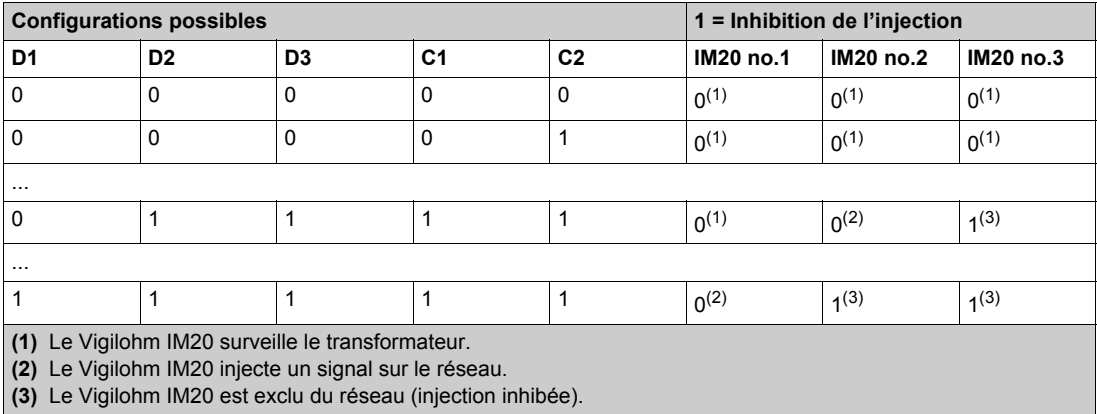

#### **Ecran d'inhibition d'injection**

Lorsque la fonction inhibition d'injection du Vigilohm IM20 est activée, l'écran suivant apparaît et remplace tout écran d'état du réseau (mesure de l'isolement, alarme d'isolement ou pré-alarme) :

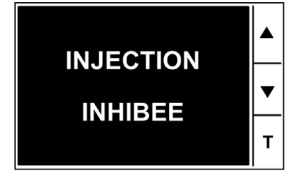

A partir de cet écran, vous pouvez effectuer les actions suivantes :

- appuyer sur la touche **Menu** pour accéder au menu principal
- appuyer sur les touches contextuelles des flèches pour visualiser l'écran des réglages
- appuyer sur la touche contextuelle **T** pour lancer l'autotest.

### <span id="page-34-1"></span><span id="page-34-0"></span>**Autotest**

#### **Description**

- Le Vigilohm dispose d'une fonction d'autotest qui permet de tester :
- le produit : voyants, électronique interne,
- la chaîne de mesure et le relais d'alarme d'isolement.

#### **Exécution d'autotest**

- Le test est exécuté :
- manuellement, à tout moment, en appuyant sur la touche contextuelle **T** à partir d'un des écrans de surveillance d'isolement du réseau.
- automatiquement :
	- à chaque démarrage de l'appareil (mise sous tension ou réinitialisation),
	- o toutes les 5 heures (sauf en cas d'état d'alarme d'isolement, qu'elle soit active, acquittée ou transitoire).

#### **Séquencement des voyants**

Lors de la séquence de vérification, les voyants s'allument dans l'ordre suivant :

- **Alarm** blanc
- **ON** rouge
- **Alarm** jaune
- **ON** vert

#### **Autotest correct**

Si l'autotest est correct, l'écran suivant s'affiche pendant 3 secondes :

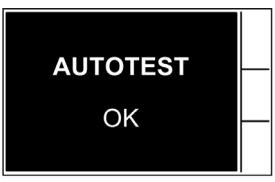

Puis l'un des écrans d'état apparaît automatiquement (mesure de la résistance d'isolement du réseau, alarme de défaut d'isolement).

#### **Autotest incorrect**

Si l'autotest est incorrect, le voyant **Alarm** est rouge et un message indiquant que le produit est défaillant s'affiche.

Dans ce cas, coupez brièvement l'alimentation auxiliaire du Vigilohm. Si le défaut persiste, contactez le support technique.

## <span id="page-36-0"></span>**Chapitre 4 Interface Homme-Machine**

#### **Présentation**

Le Vigilohm propose une interface homme-machine (IHM) avancée et intuitive avec voyants de signalisation, écran graphique et touches en partie contextuelles donnant accès aux informations nécessaires à l'exploitation et au paramétrage du Vigilohm.

#### **Contenu de ce chapitre**

Ce chapitre contient les sujets suivants :

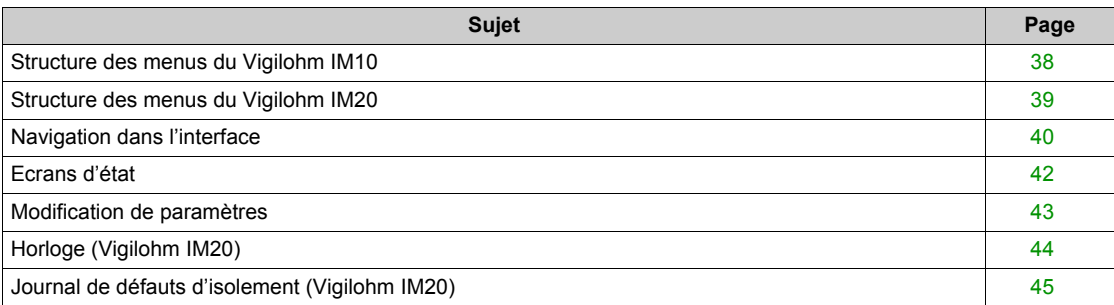

### <span id="page-37-1"></span><span id="page-37-0"></span>**Structure des menus du Vigilohm IM10**

### **Structure des menus du Vigilohm IM10**

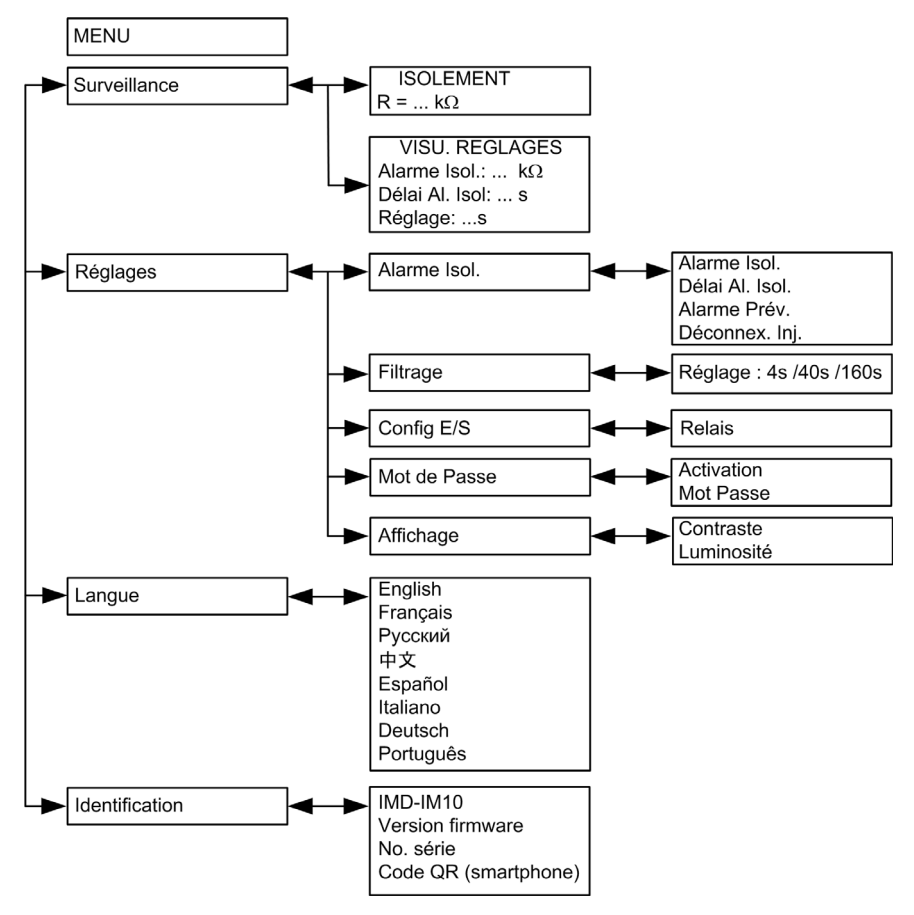

### <span id="page-38-1"></span><span id="page-38-0"></span>**Structure des menus du Vigilohm IM20**

#### **Structure des menus du Vigilohm IM20**

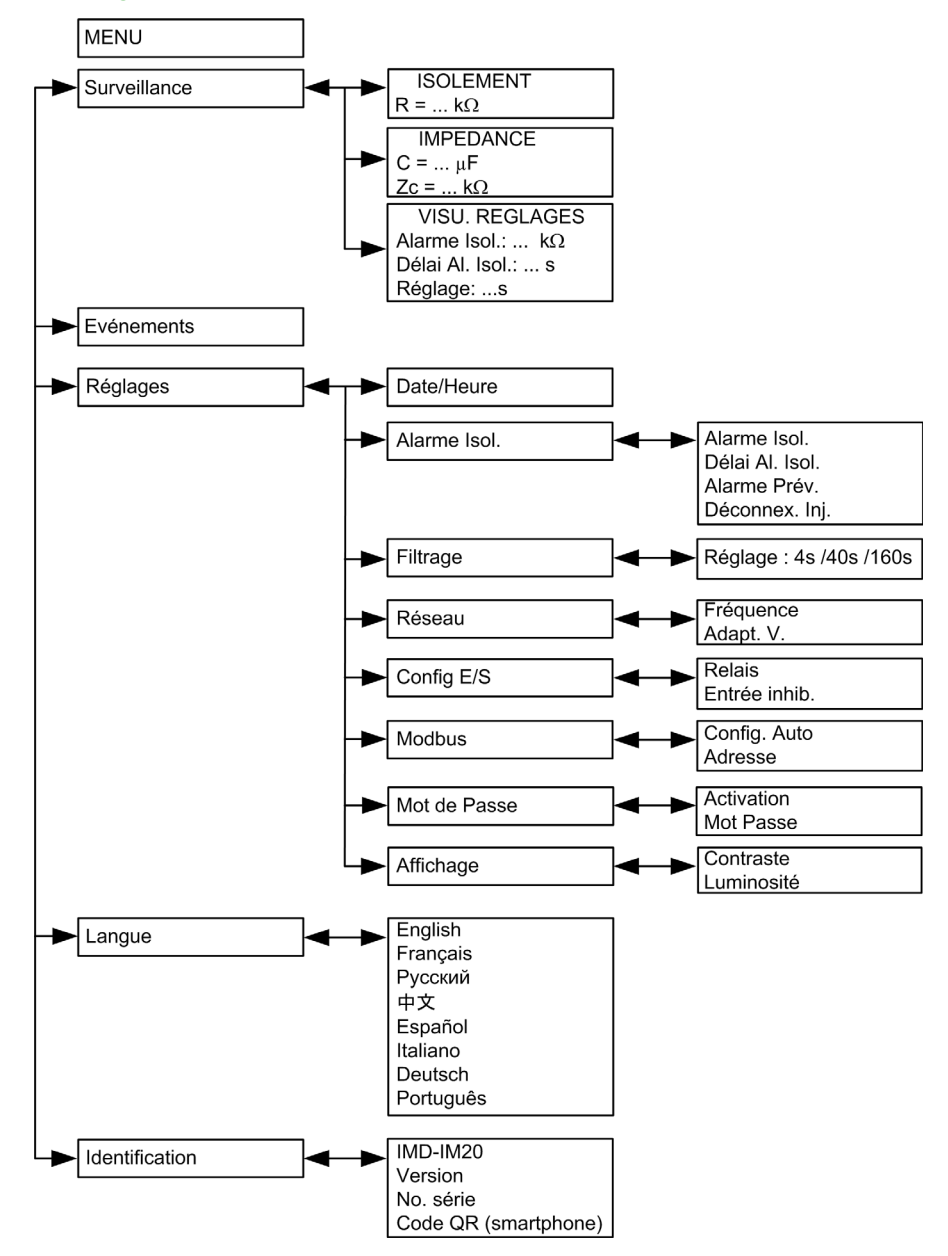

### <span id="page-39-1"></span><span id="page-39-0"></span>**Navigation dans l'interface**

#### **Présentation**

Le schéma ci-dessous présente les différents éléments permettant l'exploitation du Vigilohm.

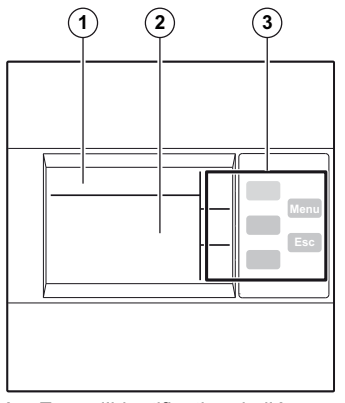

- **1** Zone d'identification de l'écran avec icône informative du menu, et nom du menu ou du paramètre
- **2** Zone d'information affichant les informations spécifiques à l'écran (mesure, alarme d'isolement, réglage)
- **3** Touches de navigation

#### **Touches de navigation**

Les touches de navigation permettent une navigation rapide et intuitive :

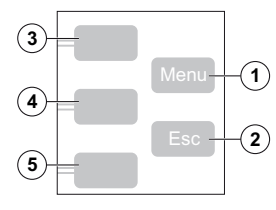

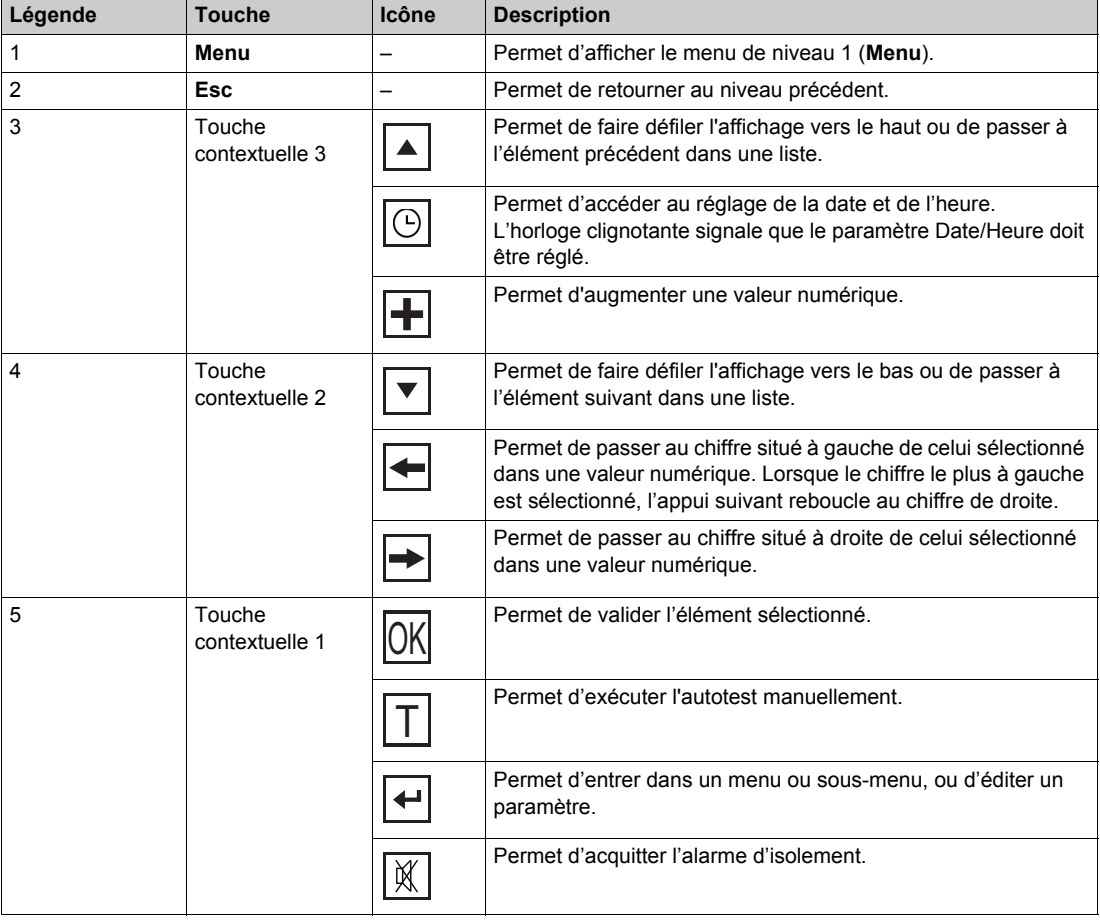

#### **Icônes informatives**

Le tableau suivant décrit les icônes informatives qui apparaissent dans la zone d'informations de l'écran LCD. Elles indiquent, entre autres, le menu sélectionné ou l'état d'alarme d'isolement.

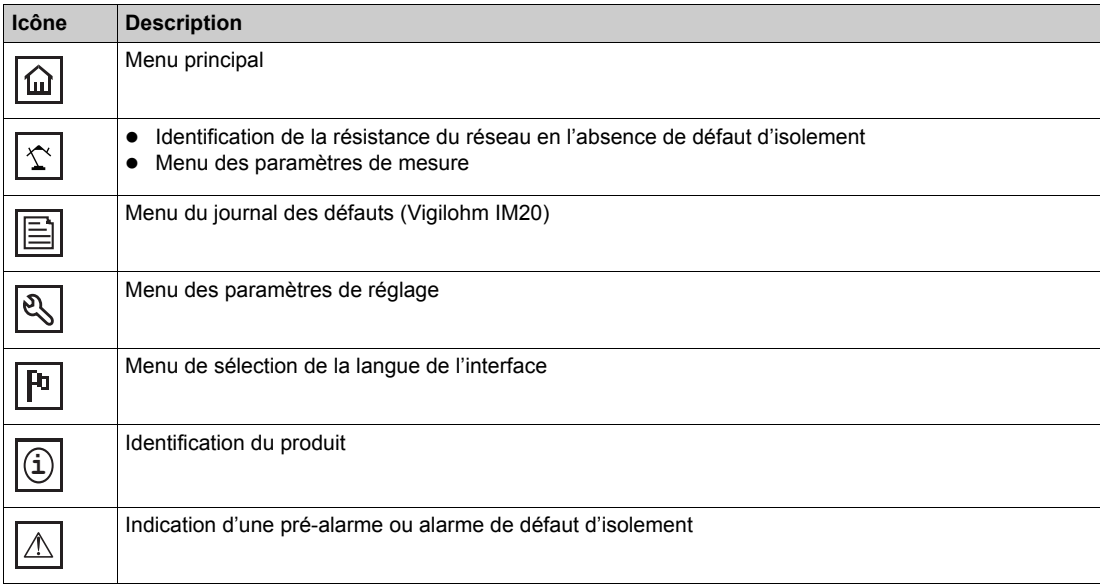

### <span id="page-41-1"></span><span id="page-41-0"></span>**Ecrans d'état**

#### **Présentation**

L'écran affichant la valeur de la résistance d'isolement du réseau est l'écran par défaut. Il est automatiquement remplacé par un écran avertissant d'un défaut d'isolement.

Les écrans indiquant un état de défaut d'isolement clignotent.

#### **Mesure de la résistance d'isolement du réseau (R)**

Par défaut, le Vigilohm affiche la mesure de la résistance d'isolement du réseau.

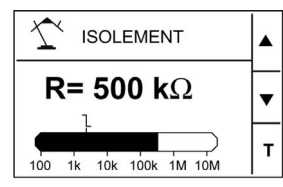

#### **Alarme d'isolement détectée : message de défaut d'isolement**

L'écran suivant s'affiche lorsque l'isolement passe en dessous du seuil d'alarme d'isolement :

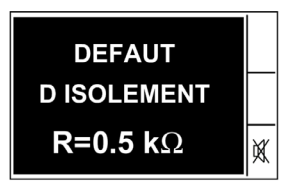

2 cas sont alors possibles :

- Acquittez l'alarme d'isolement en appuyant sur la touche contextuelle  $\mathbb{X}$ .
- Si vous n'acquittez pas l'alarme d'isolement et que l'isolement du réseau remonte au-dessus du seuil d'alarme d'isolement, un défaut transitoire apparaît.

#### **Alarme d'isolement acquittée**

L'écran suivant s'affiche lorsque l'utilisateur a acquitté l'alarme d'isolement :

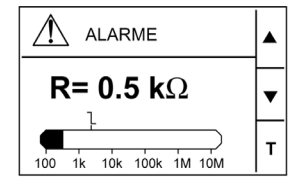

#### **Pré-alarme activée**

L'écran suivant s'affiche lorsque la pré-alarme est activée :

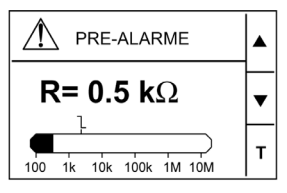

#### **Message de défaut transitoire**

L'écran suivant s'affiche en cas de défaut transitoire :

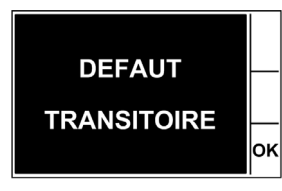

Acquittez le défaut transitoire en appuyant sur la touche contextuelle **OK**.

#### <span id="page-42-1"></span><span id="page-42-0"></span>**Modification de paramètres**

#### **Présentation**

La modification de toute valeur nécessite de bien connaître la structure des menus de l'interface ainsi que les principes généraux de navigation. Pour plus d'informations sur la structure des menus, reportez-vous à celle de votre Vigilohm :

- IM10 *[\(voir page 38\)](#page-37-1)*
- IM20 *[\(voir page 39\)](#page-38-1)*

Pour modifier la valeur d'un paramètre, procédez de l'une des 2 façons suivantes :

- sélectionner un élément (valeur et unité) dans une liste,
- modifier une valeur numérique, chiffre par chiffre.

Seuls les paramètres suivants sont modifiables sous forme de valeur numérique :

- date
- heure
- temporisation de déclenchement de l'alarme d'isolement
- mot de passe
- adresse Modbus (Vigilohm IM20)

#### **Sélection de valeur dans une liste**

Pour sélectionner une valeur dans une liste, utilisez les touches contextuelles  $\blacktriangledown$  ou  $\blacktriangle$  pour faire défiler les valeurs du paramètre jusqu'à afficher la valeur souhaitée, puis appuyez sur **OK** pour valider la nouvelle valeur du paramètre.

#### <span id="page-42-2"></span>**Modification de valeur numérique**

La valeur numérique d'un paramètre est composée de chiffres dont celui de droite est sélectionné par défaut.

Pour modifier une valeur numérique, utilisez les touches contextuelles comme suit :

- $\bullet$   $\bullet$  pour modifier le chiffre sélectionné.
- ◆ pour sélectionner le chiffre situé à gauche de celui sélectionné ou reboucler au chiffre de droite,
- **OK** pour valider la nouvelle valeur du paramètre.

#### **Sauvegarde d'un paramètre**

Après avoir validé la modification d'un paramètre, l'une des 2 actions suivantes se déroule :

- lorsque le paramètre est sauvegardé correctement, l'écran affiche **Sauvegardé** puis retourne automatiquement à l'écran précédent.
- lorsque le paramètre n'est pas sauvegardé correctement, l'écran affiche **Hors Plage** et l'écran à éditer reste actif. Une valeur est hors plage lorsqu'elle est interdite ou que plusieurs paramètres dépendent les uns des autres, par exemple.

#### **Abandon de saisie**

Pour abandonner la saisie du paramètre en cours, appuyez sur la touche **Esc**. L'écran retourne à l'écran précédent.

### <span id="page-43-1"></span><span id="page-43-0"></span>**Horloge (Vigilohm IM20)**

#### **Description**

- La mise à l'heure est nécessaire :
- à chaque coupure de l'alimentation,
- lors du passage heure d'hiver heure d'été.

En cas de coupure de son alimentation auxiliaire, le Vigilohm IM20 conserve la date et l'heure présentes immédiatement avant la coupure.

Le Vigilohm IM20 horodate les défauts d'isolement du réseau enregistrés à l'aide de la valeur du paramètre de date et heure.

#### **Pictogramme**

Lorsque le Vigilohm IM20 est mis sous tension, le pictogramme de l'horloge clignote sur les écrans de surveillance du réseau pour indiquer que l'horloge doit être réglée.

#### **Réglage**

Pour régler la date et l'heure, reportez-vous à la procédure de modification d'une valeur numérique *[\(voir page 43\)](#page-42-2)*.

#### **Format date/heure**

La date est affichée au format jj/mm/aaaa.

L'heure est affichée au format 24 heures en hh/mm.

### <span id="page-44-1"></span><span id="page-44-0"></span>**Journal de défauts d'isolement (Vigilohm IM20)**

#### **Description**

Le Vigilohm IM20 enregistre les 30 derniers événements de défaut d'isolement ayant déclenché l'un des 2 états suivants :

- pré-alarme,
- alarme d'isolement.

L'événement 1 correspond à l'événement le plus récemment enregistré et l'événement 30 correspond au plus ancien événement enregistré.

L'événement le plus ancien est effacé à l'apparition d'un nouvel événement (pas de remise à zéro de la table).

Ces informations peuvent être consultées pour contribuer aux performances et à la maintenance du réseau de distribution.

#### **Ecran d'événement de défaut**

Le schéma suivant présente les éléments de l'affichage d'un événement de défaut d'isolement :

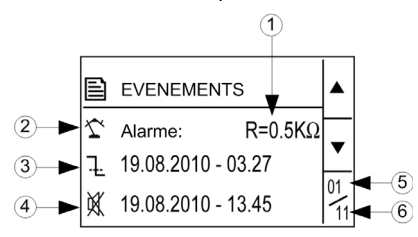

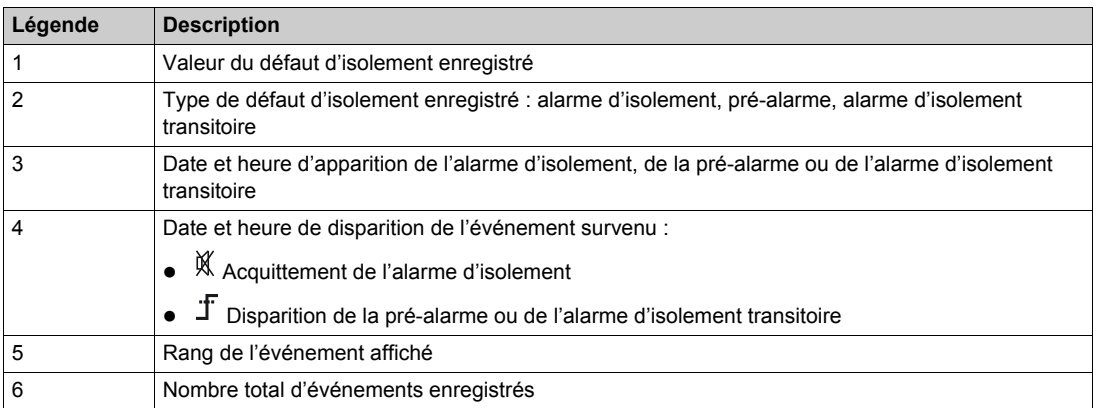

## <span id="page-46-0"></span>**Chapitre 5 Communication Modbus RS-485 (Vigilohm IM20)**

#### **Contenu de ce chapitre**

Ce chapitre contient les sujets suivants :

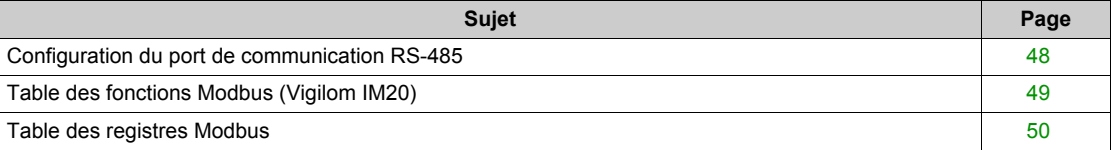

### <span id="page-47-1"></span><span id="page-47-0"></span>**Configuration du port de communication RS-485**

#### **Paramètres de communication**

Avant de commencer toute communication, configurez le port de communication Modbus via l'IHM (menu **Réglages → Modbus**) du Vigilohm IM20 :

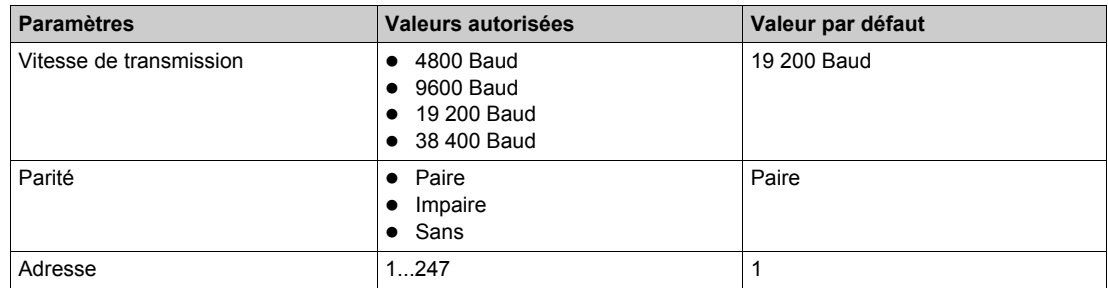

#### **Signalisation de l'activité de la communication**

Dans l'écran de paramétrage Modbus, le voyant **ON** vert indique l'état de l'activité sur le bus Modbus RS-485 comme suit :

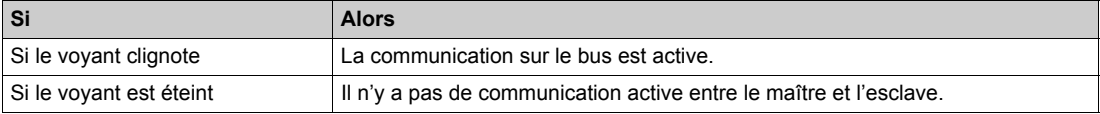

**NOTE :** Le voyant clignote à chaque trame Modbus valide même si le Vigilohm n'est pas concerné directement.

### <span id="page-48-1"></span><span id="page-48-0"></span>**Table des fonctions Modbus (Vigilom IM20)**

### **Fonctions Modbus**

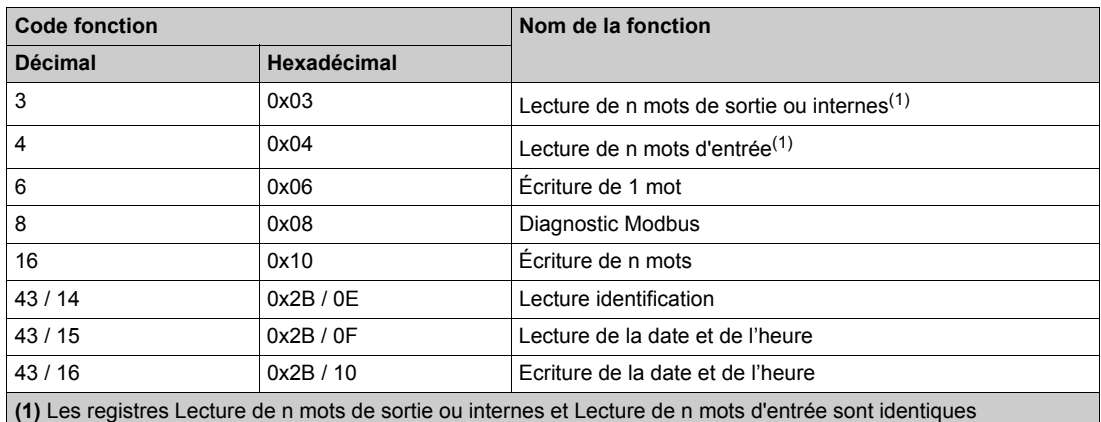

La demande d'identification de l'appareil de lecture est comme suit :

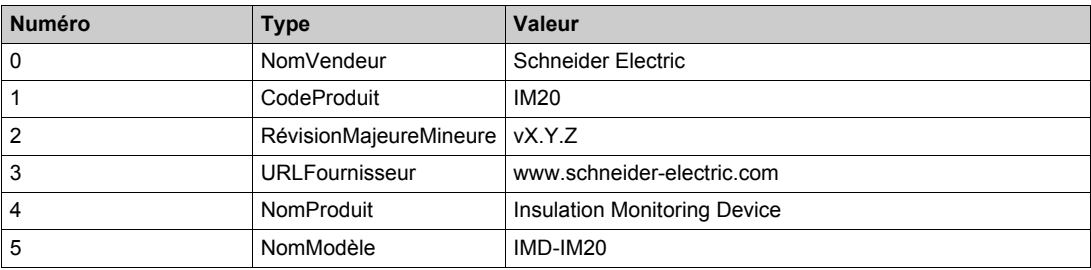

Le produit répond à tous types de requêtes (de base, moyenne, étendue).

### <span id="page-49-1"></span><span id="page-49-0"></span>**Table des registres Modbus**

#### **Format de table**

Les tables de registres se composent des colonnes suivantes :

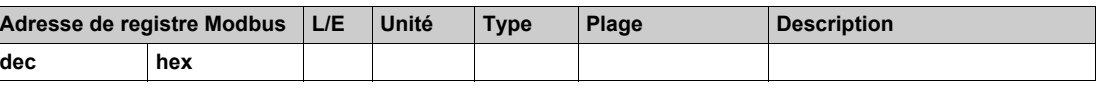

- **Adresse de registre Modbus** : adresse du registre codée dans la trame Modbus, en décimal (dec) et hexadécimal (hex).
- **L/E** : registre en lecture seule (L) ou en lecture/écriture (L/E).
- **Unité** : unité dans laquelle les informations sont exprimées.
- **Type** : type de données de codage.
- **Plage** : valeurs permises pour cette variable, généralement un sous-ensemble de ce que permet le format.
- **Description** : fournit des informations sur le registre et les valeurs qui s'appliquent.

#### **Etat système**

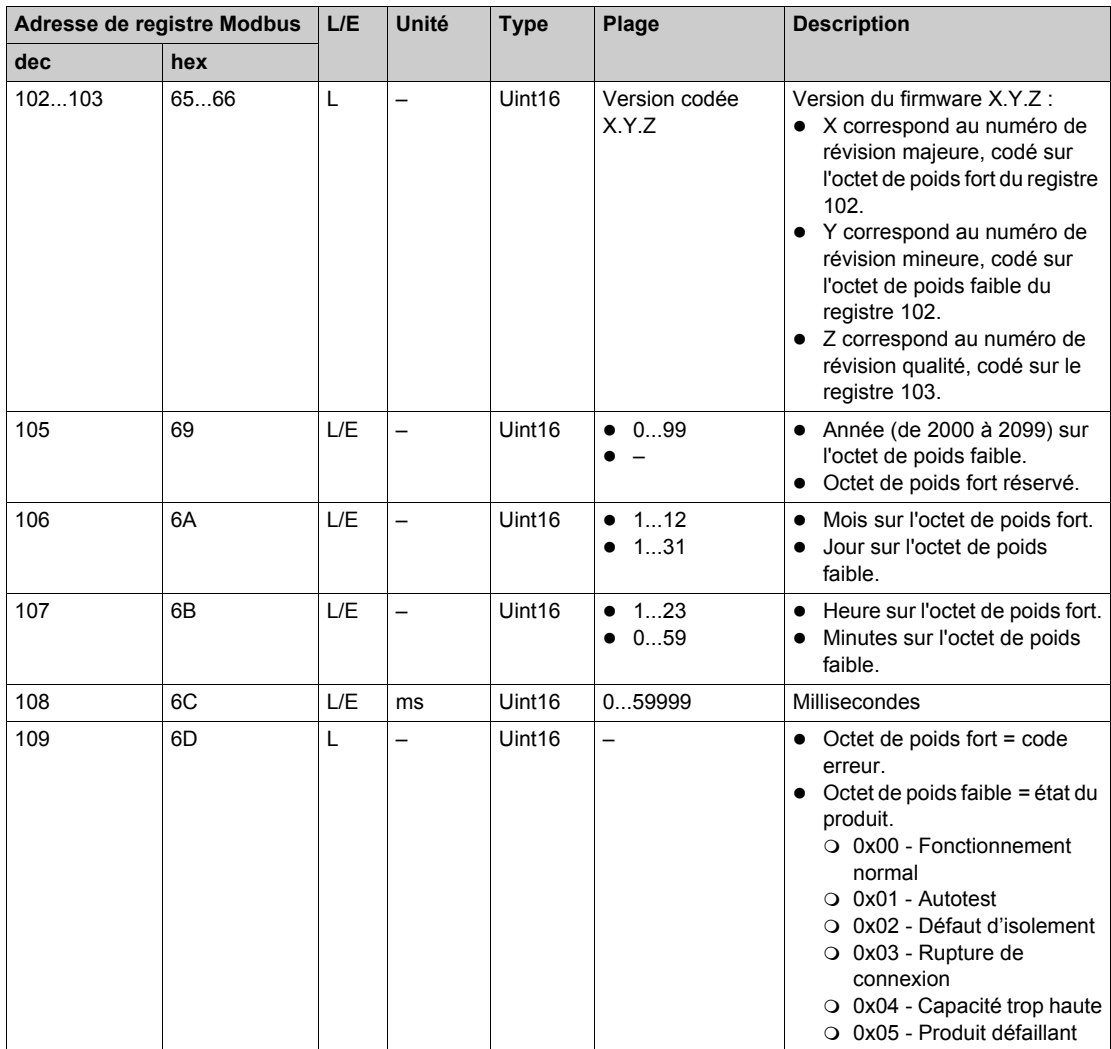

#### **Surveillance**

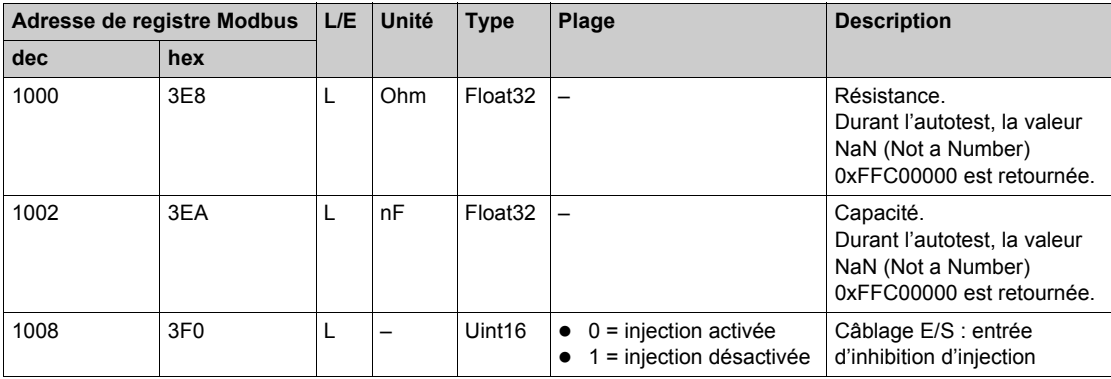

### **Etat de l'alarme d'isolement**

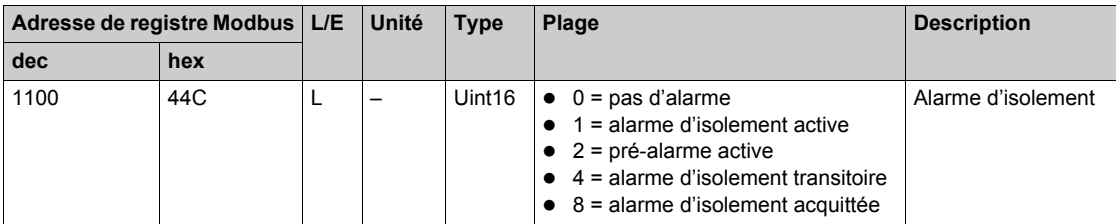

### **Commandes**

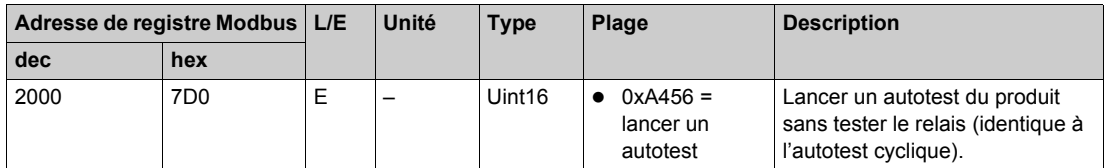

### **Réglages**

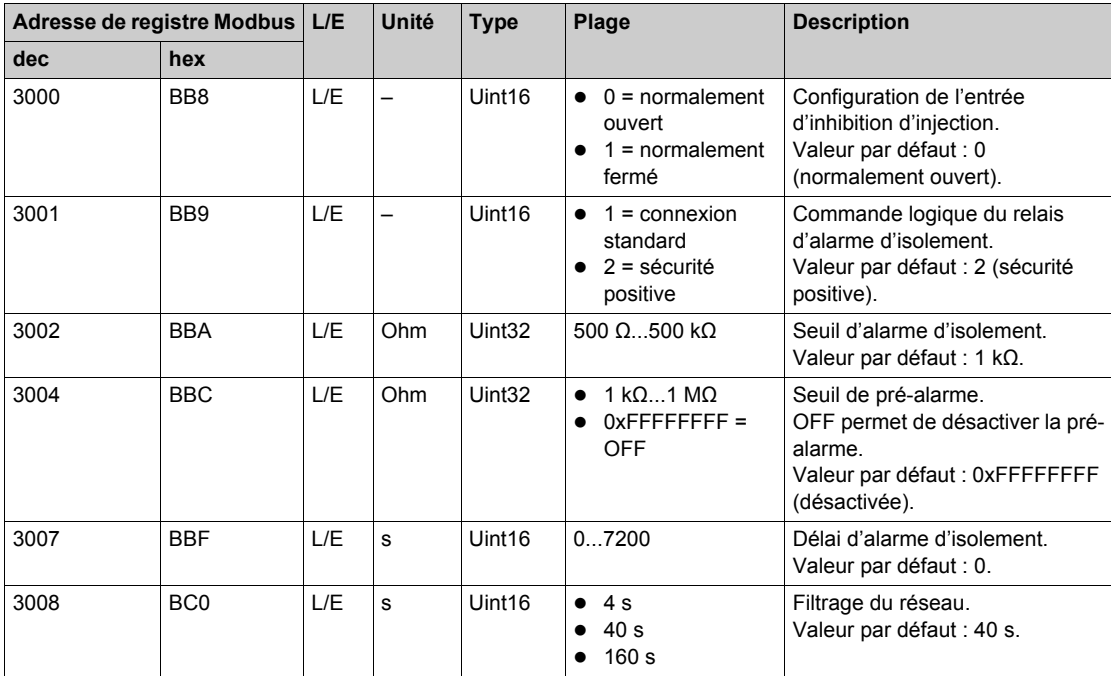

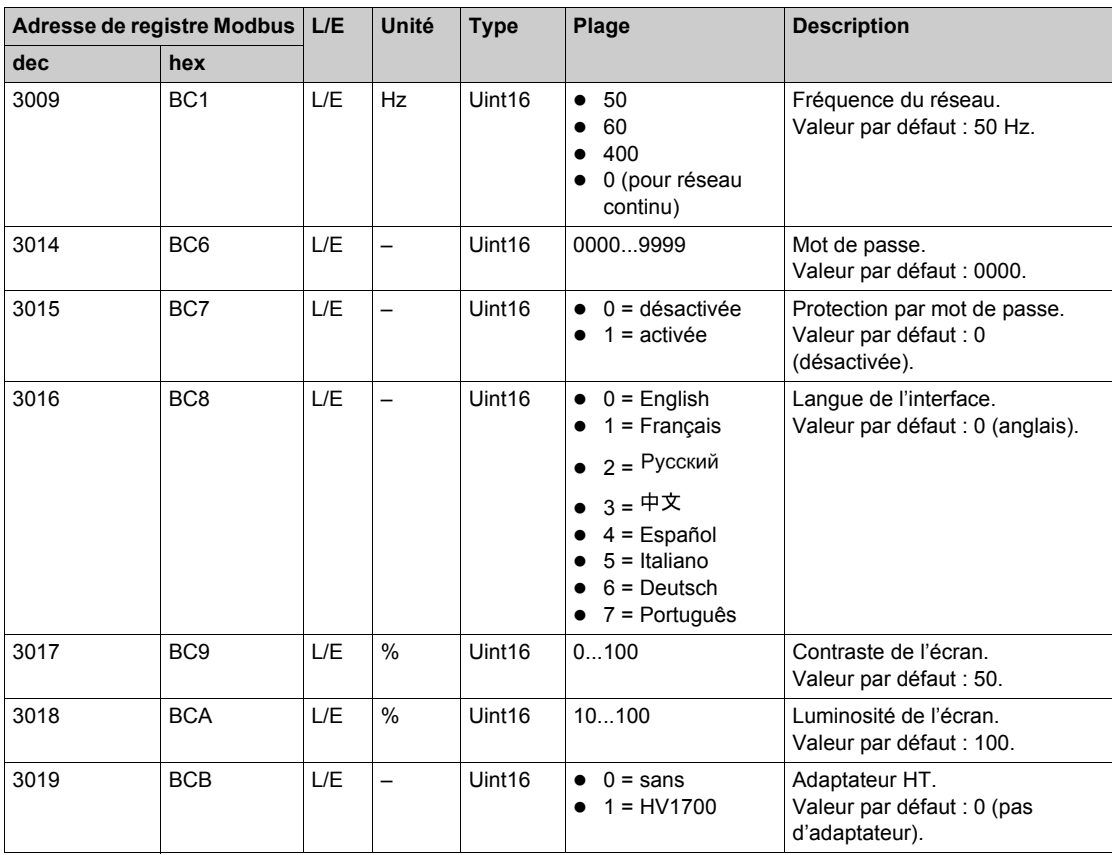

#### **Journal**

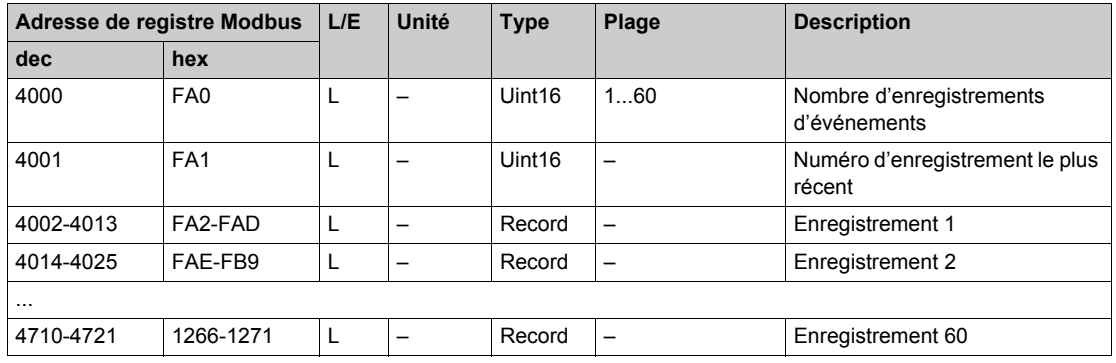

Un événement est stocké sur 2 enregistrements :

 un enregistrement "primaire" lors de l'apparition de l'alarme d'isolement ou de la pré-alarme stockant la valeur d'isolement,

 un enregistrement "secondaire" lors de la disparition de l'alarme d'isolement ou de la pré-alarme stockant le type d'événement (alarme d'isolement acquittée, alarme d'isolement transitoire, préalarme).

Les 2 enregistrements sont successifs.

### **Description d'un enregistrement d'événement dans le journal**

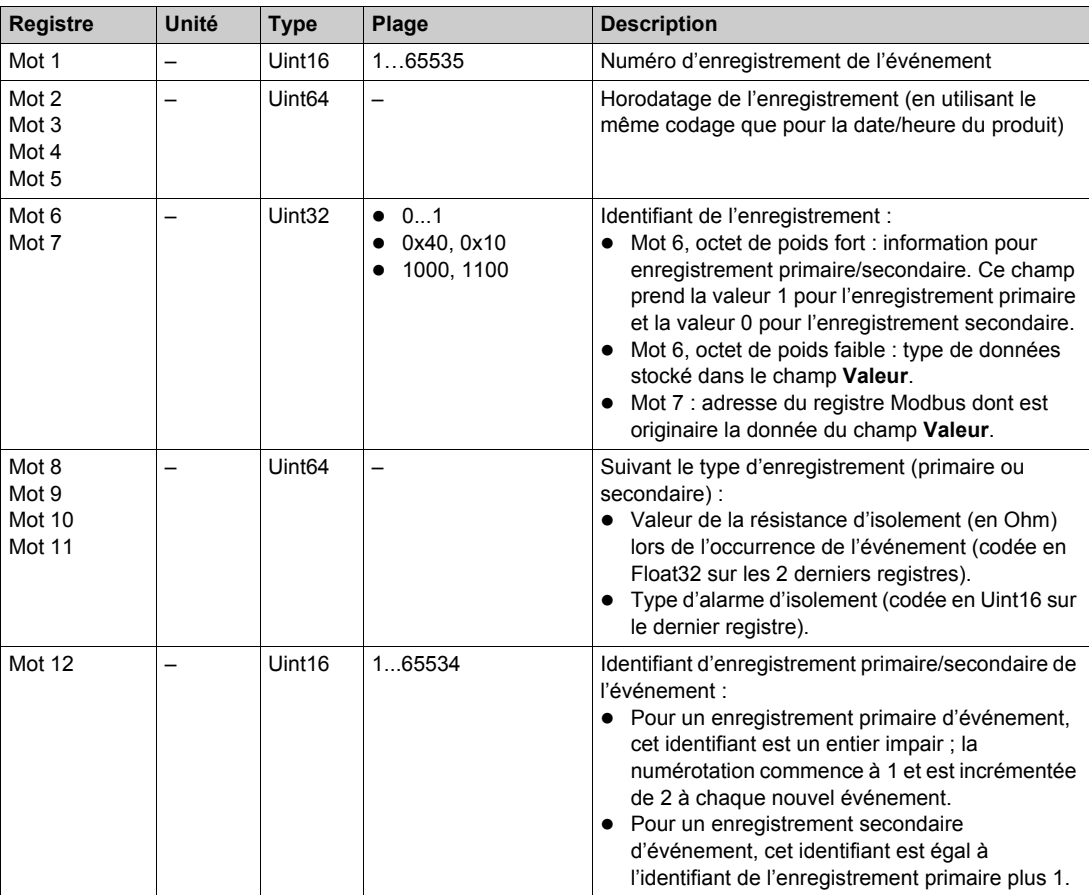

#### **Exemple d'événement**

Les 2 enregistrements suivants correspondent à une alarme d'isolement survenue le 1er octobre 2010 à 12h00 et acquittée à 12h29.

Numéro d'enregistrement : 1

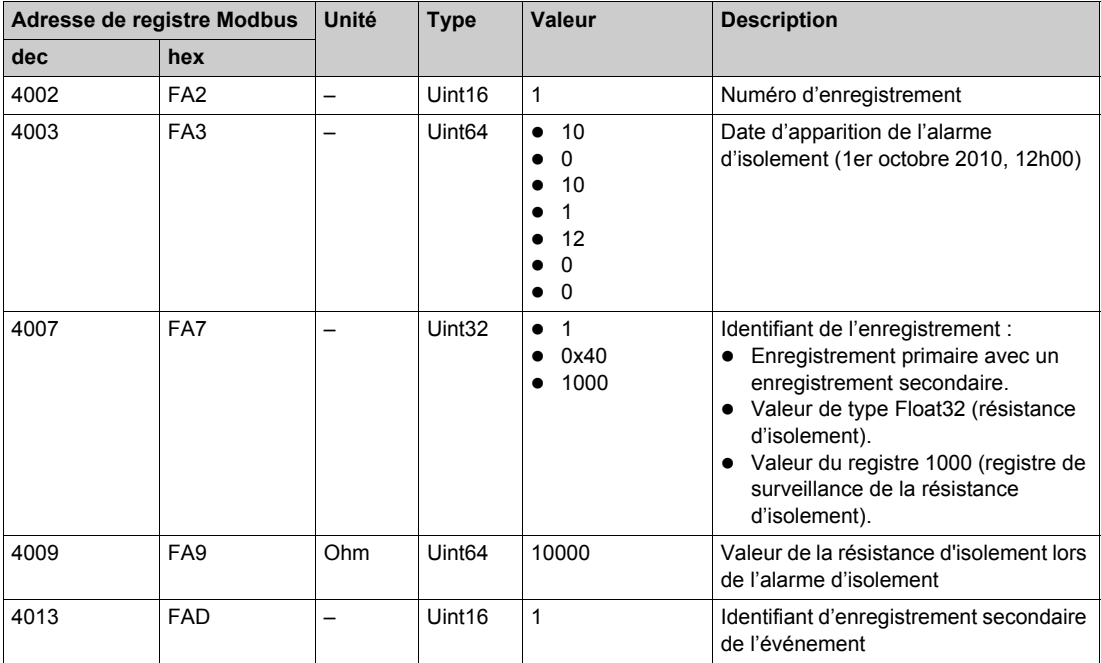

#### Numéro d'enregistrement : 2

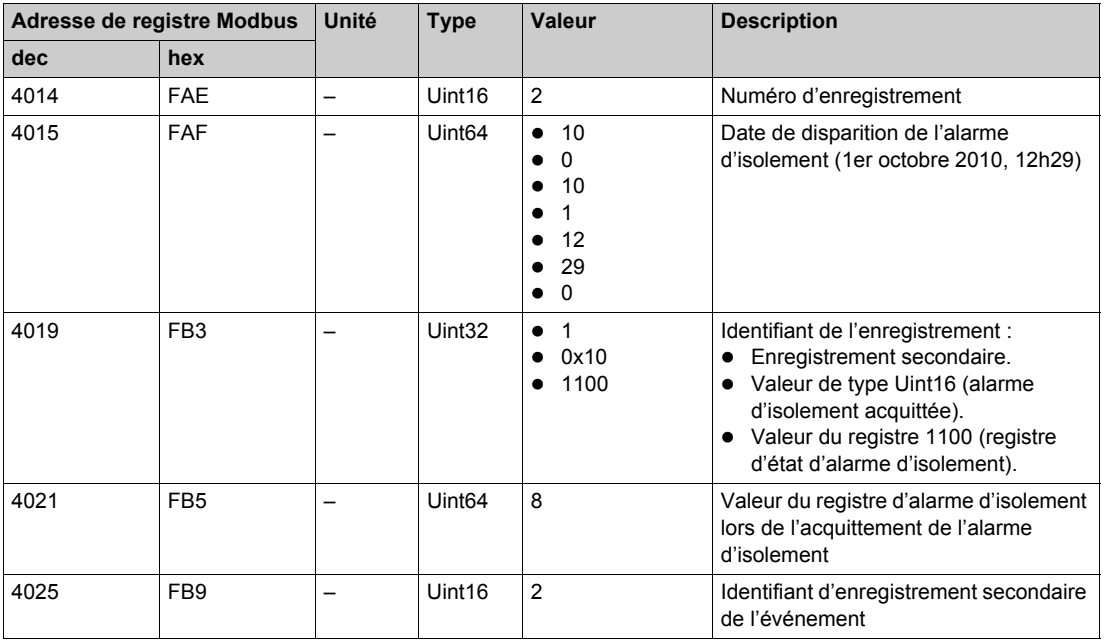

## <span id="page-54-0"></span>**Chapitre 6 Mise en service, maintenance et dépannage**

#### **Contenu de ce chapitre**

Ce chapitre contient les sujets suivants :

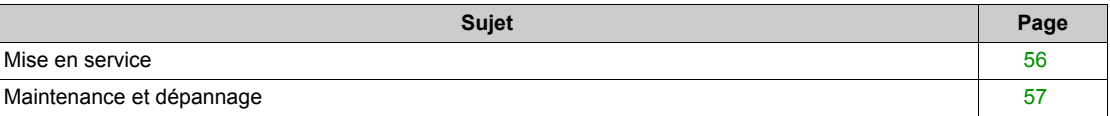

### <span id="page-55-1"></span><span id="page-55-0"></span>**Mise en service**

#### **Consignes de sécurité**

Les consignes de sécurité ci-dessous doivent rigoureusement être suivies avant toute tentative de réparer l'équipement électrique ou d'en assurer l'entretien. Lisez attentivement les consignes de sécurité décrites ci-dessous.

## **A A DANGER**

#### **RISQUES D'ÉLECTROCUTION, D'ARC ÉLECTRIQUE OU DE BRÛLURES**

- Portez un équipement de protection personnelle adapté et respectez les consignes de sécurité électrique en vigueur. Voir, par exemple, la norme NFPA 70E aux États-Unis.
- La maintenance de cet équipement doit être confiée exclusivement à des personnes qualifiées, qui ont pris connaissance de toutes les instructions d'installation.
- Coupez toute alimentation avant de travailler sur ou dans cet équipement.
- Ne travaillez JAMAIS seul.
- Prenez garde aux dangers éventuels et portez un équipement protecteur individuel.

**Le non-respect de ces instructions provoquera la mort ou des blessures graves.**

### *AVIS*

#### **RISQUE D'ENDOMMAGEMENT DU VIGILOHM**

- N'ouvrez pas l'unité Vigilohm.
- Ne tentez pas de réparer les composants de la gamme Vigilohm, unité ou accessoire.

**Le non-respect de ces instructions peut provoquer des dommages matériels.**

#### **Détection de l'injection déconnectée**

Par défaut, le paramètre de détection d'injection déconnectée est activé (paramètre **Déconnex. Inj.** sur **ON**) dans le Vigilohm.

Lors de l'installation et de la mise en service de l'appareil et du panneau électrique, avant de connecter le matériel au réseau électrique, positionnez le paramètre **Déconnex. Inj.** sur **OFF** pour éviter l'apparition du message **Rupture de connexion**.

En fonction des exigences du réseau électrique ou de l'application, lors de la mise en service finale il peut être nécessaire de réactiver le paramètre de détection d'injection déconnectée (en sélectionnant **Réglages → Alarme → Déconnex. Inj.** réglé sur **ON**). Ainsi le Vigilohm IM10 ou IM20 exécute en permanence ce contrôle pendant le fonctionnement et signale tout problème de câblage ou de raccordement de l'injection.

#### <span id="page-56-1"></span><span id="page-56-0"></span>**Maintenance et dépannage**

#### **Consignes de sécurité**

Les consignes de sécurité ci-dessous doivent rigoureusement être suivies avant toute tentative de réparer l'équipement électrique ou d'en assurer l'entretien. Lisez attentivement les consignes de sécurité décrites ci-dessous.

## **A A DANGER**

#### **RISQUES D'ÉLECTROCUTION, D'ARC ÉLECTRIQUE OU DE BRÛLURES**

- Portez un équipement de protection personnelle adapté et respectez les consignes de sécurité électrique en vigueur. Voir, par exemple, la norme NFPA 70E aux États-Unis.
- La maintenance de cet équipement doit être confiée exclusivement à des personnes qualifiées, qui ont pris connaissance de toutes les instructions d'installation.
- Coupez toute alimentation avant de travailler sur ou dans cet équipement.
- Ne travaillez JAMAIS seul.
- Prenez garde aux dangers éventuels et portez un équipement protecteur individuel.

**Le non-respect de ces instructions provoquera la mort ou des blessures graves.**

### *AVIS*

#### **RISQUE D'ENDOMMAGEMENT DU VIGILOHM**

- N'ouvrez pas l'unité Vigilohm.
- Ne tentez pas de réparer les composants de la gamme Vigilohm, unité ou accessoire.

**Le non-respect de ces instructions peut provoquer des dommages matériels.**

#### **Voyant ON**

Le voyant **ON** rouge indique une erreur qui concerne l'un des cas suivants :

- coupure du circuit d'injection,
- autotest incorrect,
- défaut de l'appareil,
- capacité trop élevée (C > 60 µF (ou > 150 µF avec adaptateur HT)).

#### **Coupure du circuit d'injection**

En cas de coupure du circuit d'injection du Vigilohm, l'écran affiche le message suivant et clignote :

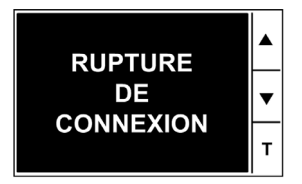

#### **Autotest**

A son initialisation puis de façon cyclique lors de son fonctionnement, le Vigilohm réalise une série d'autotests afin de détecter une éventuelle défaillance de ses circuits internes et externes. Pour plus d'informations sur la fonction d'autotest, reportez-vous à la section concernée *[\(voir page 35\)](#page-34-0)*.

#### **Dépannage**

Le tableau ci-dessous décrit les problèmes éventuels et leurs causes probables. Il indique également les vérifications pouvant être effectuées ou les solutions possibles dans chaque cas. Si vous n'arrivez pas à résoudre un problème après avoir consulté le tableau, contactez le représentant commercial régional de Schneider Electric pour obtenir de l'aide.

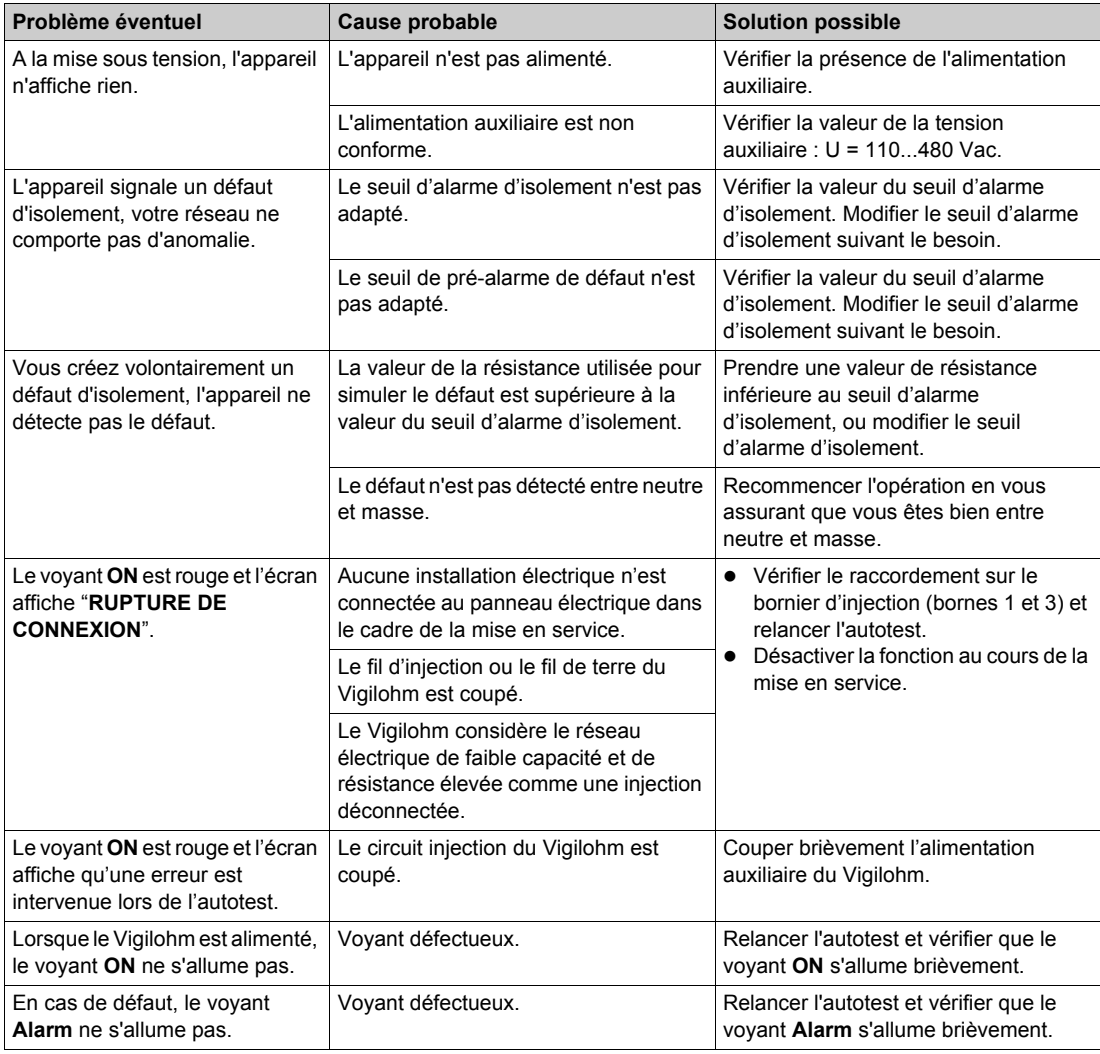

## <span id="page-58-0"></span>**Chapitre 7 Caractéristiques techniques**

### <span id="page-58-1"></span>**Caractéristiques techniques**

#### **Type de réseau à surveiller**

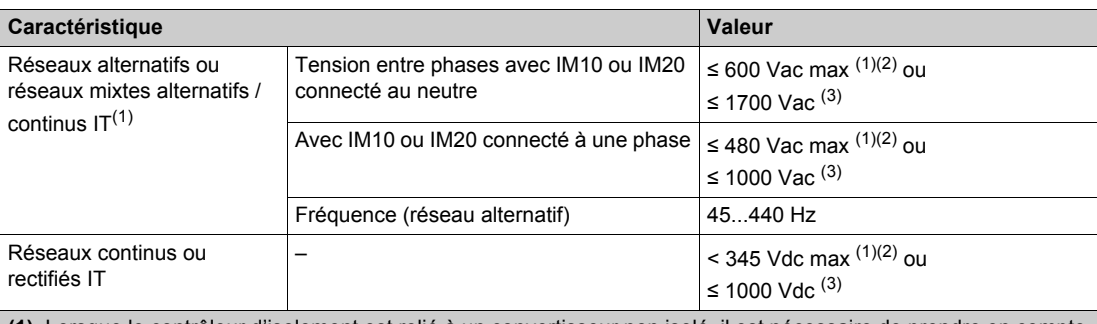

**(1)** Lorsque le contrôleur d'isolement est relié à un convertisseur non isolé, il est nécessaire de prendre en compte comme limite la valeur du courant continu plutôt que la valeur du courant alternatif.

**(2)** Connexion directe de l'IM10 ou IM20 au réseau à surveiller.

**(3)** IM20 utilisés avec un adaptateur haute tension IM20-1700.

#### **Caractéristiques électriques**

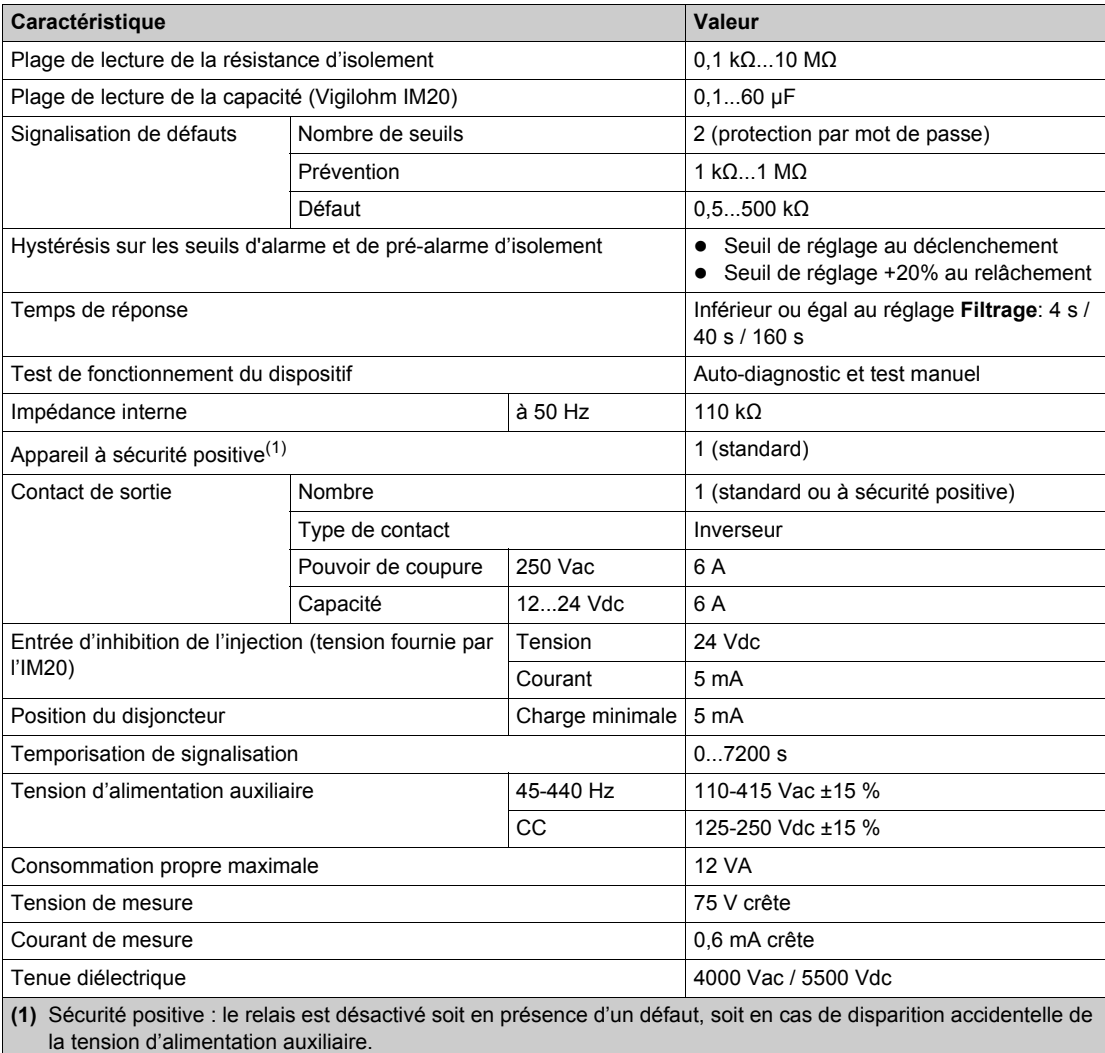

#### **Caractéristiques mécaniques**

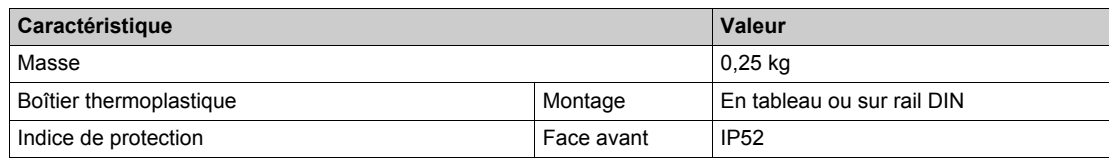

#### **Autres caractéristiques**

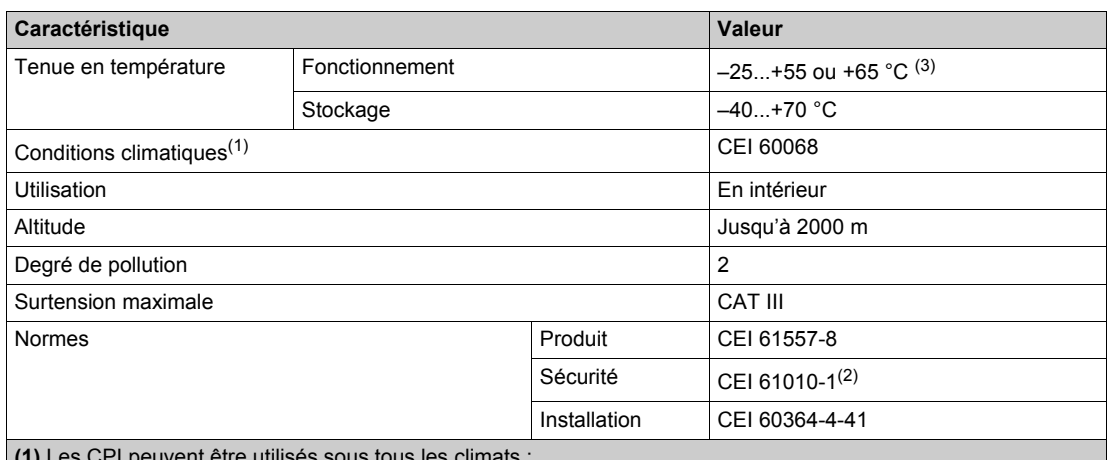

**(1)** Les CPI peuvent être utilisés sous tous les climats :

- Chaleur humide, hors fonctionnement (CEI 60068-2-30).
- Chaleur humide, en fonctionnement (CEI 60068-2-56).
- Brouillard salin (CEI 60068-2-52).
- **(2)** La tension assignée d'emploi est 300 V L-N selon la norme CEI 61010-1.
- **(3)** Limite +65 °C selon les conditions suivantes:
- Alimentation auxiliaire 230 V +15 % maximum.
- Utilisation d'un adaptateur HT IM20-1700.

#### **Caractéristiques électriques de l'adaptateur de tension IM20-1700**

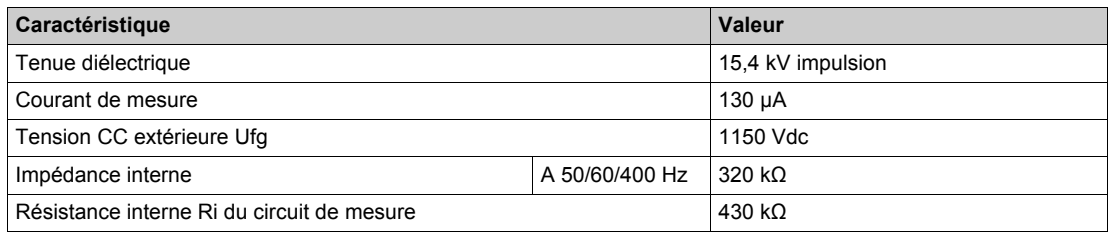

#### <span id="page-59-0"></span>**Recherche manuelle de défaut**

Utilisation du kit de recherche mobile de défaut (référence 50310) contenant :

- 1 générateur de signal de recherche XGR,
- 1 récepteur de signal de recherche XRM,
- 3 pinces ampèremétriques.

Pour plus d'informations, reportez-vous au *Catalogue Vigilohm*.

Comme le courant injecté par le Vigilohm IM10 ou IM20 est insuffisant pour le XRM, il faut, lors de la recherche, utiliser l'injecteur 2,5 Hz XGR. Procédez comme suit :

- **1.** Raccorder le XGR au neutre (à défaut, à une phase) et à la terre.
- **2.** Utiliser le XRM pour localiser le défaut : calibration à 18 puis l'indication est fonction du courant de défaut.

Ne pas tenir compte de la mesure indiquée par le Vigilohm IM10 ou IM20 car elle peut être perturbée par le XGR.

## <span id="page-60-0"></span>**Glossaire**

### **A**

#### **Alarme d'isolement**

Alarme déclenchée lorsque le niveau d'isolement du réseau surveillé passe en dessous du seuil configuré.

### **D**

#### **Défaut transitoire**

Le défaut transitoire apparaît lorsque l'alarme d'isolement se déclenche et que le niveau d'isolement du réseau surveillé passe à nouveau au-dessus du seuil configuré sans que l'utilisateur acquitte l'alarme d'isolement.

### **P**

#### **Pré-alarme d'isolement**

Alarme d'isolement préventive déclenchée lorsque le niveau d'isolement du réseau surveillé passe en dessous du seuil configuré; cette valeur ne peut pas être inférieure à celle du seuil de l'alarme d'isolement.

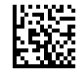

**VIGED310022FR-03**

#### **Schneider Electric Industries SAS**

35, rue Joseph Monier CS30323 F - 92506 Rueil Malmaison Cedex

www.schneider-electric.com 09/2015

*En raison de l'évolution des normes et du matériel, les caractéristiques indiquées par les textes et les images de ce document ne nous engagent qu'après confirmation par nos services.*